# **COMPUTERWORKS MAGAZIN cw**mag

**archis Architekten + Ingenieure GmbH EFFIZIENZ SCHAFFT RAUM FÜR KREATIVITÄT**

**Jäiser + Keller AG, Illnau GÄRTEN DURCHGÄNGIG UND IN 3D PLANEN**

**Neu im Portfolio ECHTZEIT-RENDERING MIT ENSCAPE**

# **INHALT**

**04 08 10**

**archis Architekten + Ingenieure GmbH EFFIZIENZ SCHAFFT RAUM FÜR KREATIVITÄT**

**Know-how Vectorworks**

**Jäiser + Keller AG, Illnau**

**IN 3D PLANEN**

**GÄRTEN DURCHGÄNGIG UND** 

**BLUEBEAM REVU VEREINFACHT DIE REVISIONSPLANUNG** Bessere Zusammenarbeit spart Zeit und Geld<br>BLUEBEAM REVU VEREINFACHT<br>REVISIONSPLANUNG

**Urlaubsverwaltung – Teamkalender – Zeiterfassung**

**EIGENE DATENSTEMPEL ANLEGEN**

**20 AUSTAUSCH UND WEITERBILDUNG: SAVE THE DATES Messen, Webinare & Co.**

**12 UMFANGREICHE NEUE MTEXTUR-BIBLIOTHEKEN IN VECTORWORKS Realistische Texturen**

**13**

**14**

**Neu im Portfolio**

**DER BESTAND ALS DIGITALER ZWILLING**

**Gebäude, Gelände und Baugrund**

**ECHTZEIT-RENDERING MIT ENSCAPE**

Vectorworks vor Ort dabei<br>DIE PROLIGHT + SC **DIE PROLIGHT + SOUND FEIERT IHR COMEBACK IN FRANKFURT**

**21 DIE MÖGLICHKEITEN DER CLOUD ERFOLGREICH NUTZEN**

**Vectorworks Cloud Services**

**16** Urlaubsverwaltung – Teamkalender – Zeiterfa<br>**16** BUSINESSALLTAG MIT MULTICAL

**#MadeWithVectorworks 23 Vom 14.-17. September in Nürnberg**<br>**23 BESUCHEN SIE UNS AUF I BESUCHEN SIE UNS AUF DER GALABAU-MESSE**

**VECTORWORKS AUF INSTAGRAM**

#### **Titelbild - Visualisierung**

Erweiterung des bestehenden Hotels in Frauenalb © archis Architekten + Ingenieure GmbH

#### **Redaktion**

Niklas Bienbeck, Christa Diemel, Matthias Eberle, Christoph Köbelin, Annika Lacher, Joëlle Lüthi, Martina Möllinger

**Layout**

Chantal Bittrich, Daniela Maier

#### **Herausgeber**

Deutschland und Österreich: ComputerWorks GmbH · Schwarzwaldstraße 67 · 79539 Lörrach Tel. +497621/40180 · Fax +497621/401818 info@computerworks.de · www.computerworks.de

Schweiz:

ComputerWorks AG · Florenz-Strasse 1e · 4142 Münchenstein Tel. +41613373000 · Fax +41613373001 info@computerworks.ch · www.computerworks.ch

 $\circledR$  vectorworks

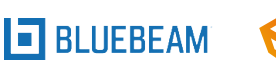

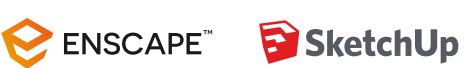

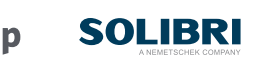

**MULTICAL**

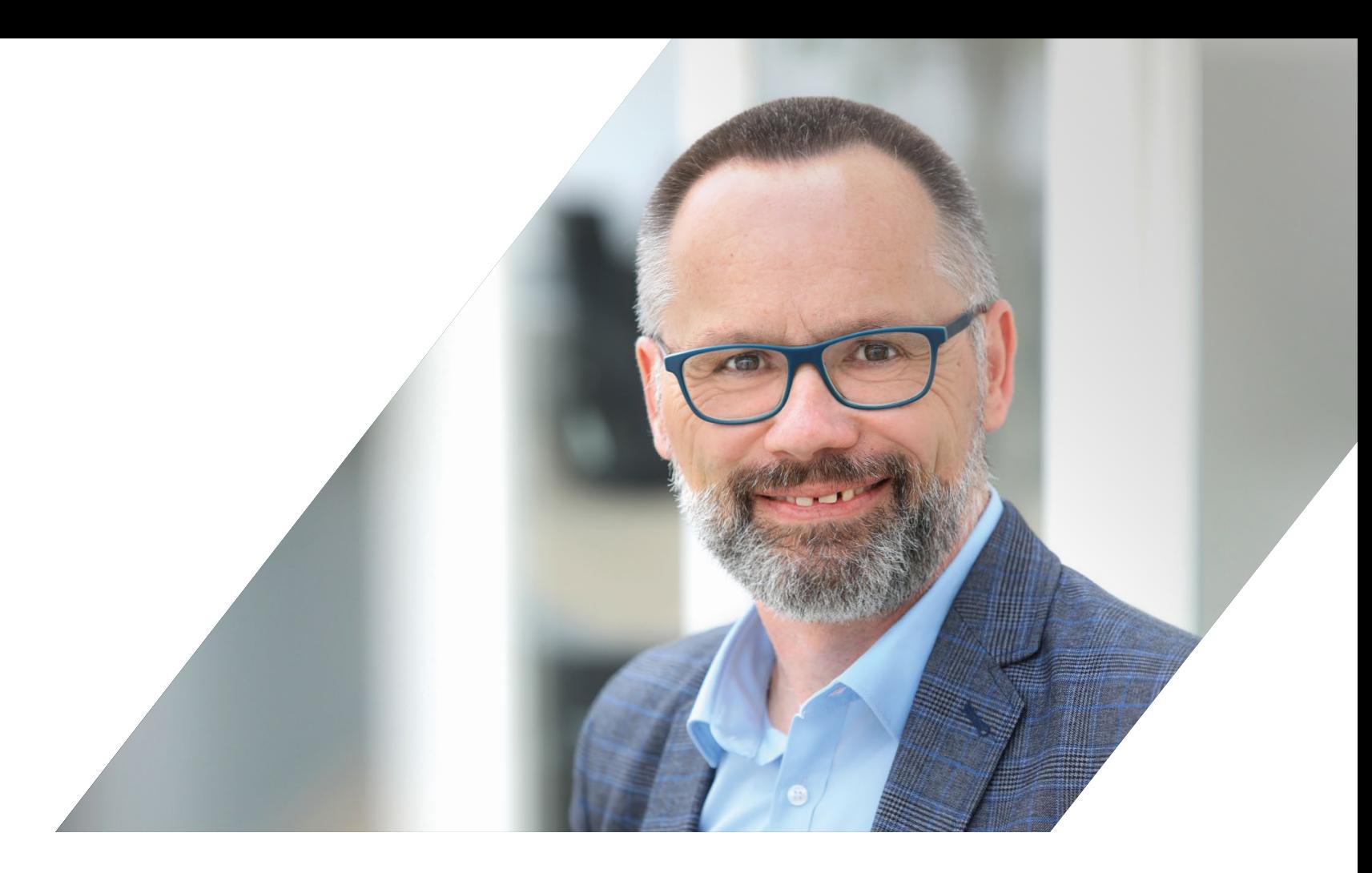

# **EDITORIAL**

Nach fast zwei Jahren Pause konnten wir im April wieder in die Messehallen zurückkehren und auf der Prolight + Sound in Frankfurt viele bekannte und neue Gesichter aus der Eventbranche (wieder)sehen. Auch die digitalBAU in Köln Ende Mai zeigte, dass das Interesse an Bausoftware-Lösungen unverändert groß ist. Im September steht mit der GaLaBau in Nürnberg bereits die dritte Leitmesse in diesem Jahr vor der Tür und wir sind gespannt, was die Grüne Branche zurzeit bewegt. Wir freuen uns sehr, Ihnen unsere Software-Lösungen wieder im persönlichen Gespräch vorzustellen. Besuchen Sie uns auf einer unserer Präsenz- oder Online-Veranstaltungen – eine Übersicht finden Sie auf Seite 20.

Damit wir Ihnen zukünftig ein noch breiteres Produktspektrum anbieten können, haben wir seit diesem Jahr den Echtzeit-Renderer Enscape in unser Software-Portfolio aufgenommen. Erfahren Sie, wie Sie mit Enscape in einem Tool gleichzeitig planen, modellieren und visualisieren. Mit dem Vectorworks Partner-Netzwerk profitieren unsere Anwender:innen stark von der Zusammenarbeit mit Dutzenden von Branchenpartnern und deren Lösungen und Technologien, ganz aktuell mit vielen neuen CAD- und BIM-Texturen von mtextur.

Freuen Sie sich auch auf zwei spannende Best-Practice-Berichte von Anwender:innen: Lesen Sie, wie das Architektur-Unternehmen archis aus Karlsruhe Vectorworks erfolgreich für seine BIM-Planungen einsetzt und erfahren Sie, wie der Schweizer Gartenbau-Betrieb Jäiser + Keller innovativ in 3D plant.

Lassen Sie sich inspirieren und bleiben Sie kreativ!

**Ihr Alexander Meier**  Geschäftsführer ComputerWorks GmbH

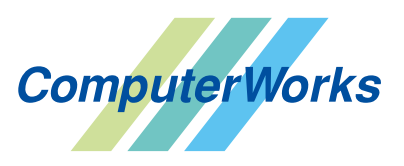

# archis Architekten + Ingenieure GmbH **EFFIZIENZ SCHAFFT RAUM FÜR KREATIVITÄT**

archis Architekten + Ingenieure GmbH in Karlsruhe zählt zu den größten Architekturbüros in der Region. Mit klaren Strukturen und technischer Innovation versteht sich archis als Architektur-Unternehmen. Für den geschäftsführenden Gesellschafter Bastian Wieland ist der Anspruch an die Arbeit stets derselbe: in effizienten Planungsprozessen einzigartige Lebensräume zu gestalten.

Im familiären Bürogefüge gibt es eine klar definierte Struktur, bei der Geschäftsleitung und Teamleiter-Ebene in engem Austausch stehen. Auf diese Weise werden die richtigen Personen an passender Stelle eingesetzt. In wöchentlichen Meetings kommen alle Mitarbeiter:innen aus den verschiedenen Teams zu Wort. Werkstudierende oder Auszubildende stellen ihre Projekte ebenso vor wie Bauleiter:innen oder Sachverständige, die etwa über das Qualitätsmanagement während der Bauausführung sprechen.

"Dadurch schaffen wir es, dass das Know-how, das sich in den einzelnen Projekten bildet, wieder zurückfließt in die Köpfe von allen, die Bestandteil unserer Office Family sind", erklärt Bastian Wieland. "Bei uns kommen immerhin rund 70 Menschen zusammen, die verschiedene kulturelle Hintergründe haben und vielfältige Erfahrungen mitbringen, beruflich und persönlich. Das ist die Mischung, die uns vorantreibt und die der Motor für unsere permanente Weiterentwicklung ist."

#### **MAXIMALE TRANSPARENZ ZUR RICHTIGEN ZEIT**

BIM hilft, die Aufgabenteilung weiter zu optimieren. Für Bastian Wieland stellt BIM eine zukunftsweisende Methode dar, "um alle Projektbeteiligten zum richtigen Zeitpunkt fokussiert auf die jeweils relevanten Prozesse zu bekommen." Weiter erläutert er: "Früher war der Architekt derjenige, der die Informationen geteilt hat. Heute ist BIM die Methode, die für die maximale Transparenz zur richtigen Zeit sorgt."

Den größten Vorteil der BIM-Methode sieht Bastian Wieland im Wegfall der zahlreichen Tabellen, die in der Vergangenheit parallel zu den Plänen gepflegt werden

Gute Architektur ist für archis eine Symbiose zwischen Kreativität und Funktionalität. Es bedeutet aber auch, wirtschaftlich zu arbeiten und den Blick für die Ästhetik nicht zu verlieren. Im Team optimieren die Architekt:innen von archis Planungsprozesse, um das Beste aus jedem Projekt herauszuholen. Dies gelingt dem Büro auch mithilfe der BIM-Funktionen in Vectorworks.

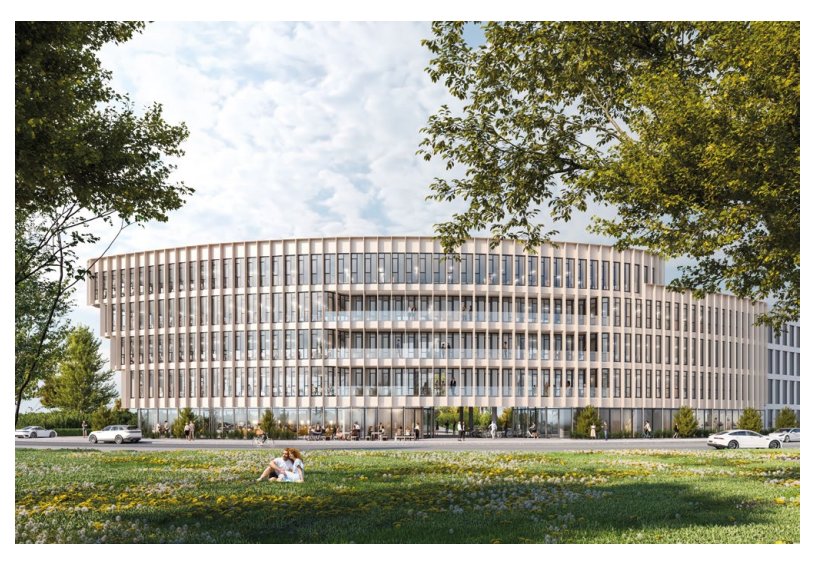

Wettbewerb Güterbahnareal Freiburg – Neubau eines Bürogebäudes (2. Preis) © archis Architekten + Ingenieure GmbH

mussten: "Viele können mit den Informationen in einem Plan nichts anfangen. Und jetzt schaffen wir es durch die BIM-Methode, alle Informationen in einem Modell sicherzustellen und kommunizierbar zu machen. Das ist ein großer Vorteil!"

#### **VECTORWORKS ERMÖGLICHT DURCHGÄNGIGE PLANUNG**

Auf der Suche nach der richtigen BIM-Software hat archis verschiedene Produkte aus der Autodesk-Familie eingesetzt, von denen aber keines richtig zu den Architekt:innen gepasst hat. "Es gab keine Lösung, mit der alle glücklich waren. Deswegen sind wir auf die Suche gegangen und haben mit Vectorworks ein Programm gefunden, das durchgängig durch alle Planungsphasen passt", erzählt Bastian Wieland. "Wir haben nun eine intuitive Oberfläche, die allen einleuchtet, und wir haben ein System, das schon die Studierenden, die als Werkstudierende zu uns kommen, sofort anwenden können."

Die Planung bildet die Grundlage für sämtliche weitere Leistungsinhalte. Mit ihrem Vectorworks-Modell können die Architekt:innen von archis für die Ausschreibungsabteilung die Grundsteine legen für Massenauszüge, für Leistungsbausteine, für die Leistungsverzeichnisse, aber auch für die Ressourcen-basierte Planung von Rahmenterminplänen, die sie aus dem Modell generieren.

archis ist ständig auf der Suche nach Innovation: "Ich sehe unsere archis Office Family ein bisschen als Labor. Wir testen verschiedene Dinge, die wir bis ans Limit pushen, um die besten Ergebnisse herauszuholen. Dazu zählen auch verschiedene Methoden im Bereich der Planung wie Virtual Reality, Augmented Reality oder Animationen."

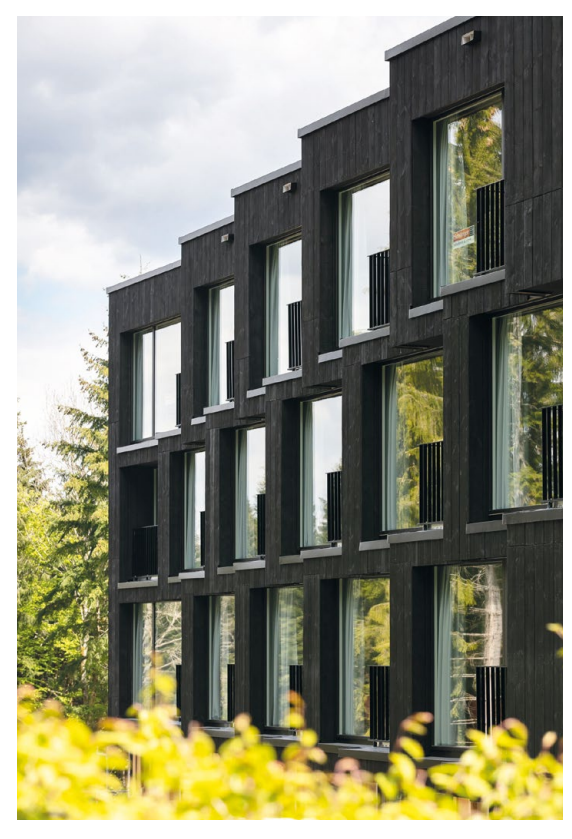

Erweiterung Hotel Fritz Lauterbad, Freudenstadt (Fa. Schillinger) © Nikolay Kazakov

#### **VIRTUAL REALITY ÜBERZEUGT KUND:INNEN**

Die Digitalisierung der Planungstools ermöglicht es außerdem, bereits zu einem sehr frühen Zeitpunkt im Projekt die Kund:innen mit einzubeziehen und Sachverhalte besser zu erklären. Bastian Wieland erläutert: "Mit Tools wie der Virtual Reality können Kund:innen sehr realistisch ihr künftiges Zuhause , betreten' und zum Beispiel durch verschiedene Farb- und Materialkonzeptionen laufen, die wir vorher miteinander abgestimmt haben. So können sie entscheiden, was das Richtige für sie ist. Wir können also die virtuelle mit der später gebauten Realität in Abgleich bringen."

Durch Real Time Render Engines wie Twinmotion und deren Verknüpfung mit Vectorworks können außerdem kleine Änderungen direkt live am Bildschirm für die Kund:innen sichtbar gemacht werden. Auch Bauherr Oliver Winzenried, für den archis das neue Hauptquartier der WIBU-SYSTEMS AG in Karlsruhe realisiert hat, sieht in diesen Methoden viele Vorteile: "Wir waren in die Koordination des Planungsprozesses sehr tief eingebunden. Verschiedene Varianten der Virtualisierung haben uns geholfen, die richtige Entscheidung zu treffen, bevor die Ausschreibung erstellt wurde. Das heißt, wir haben, schon bevor die Pläne fertig waren, unsere Produktionsfläche gestaltet und die Wertströme optimiert."

Der Neubau auf dem Gelände des alten Güterbahnhofs wird zum Campus für Computer-Sicherheit: Neben dem Firmensitz entstand das House of IT-Security, ein neues Technologiezentrum, zu dem mit dem IT Security Club auch ein Co-Working-Space für Cybersicherheit gehört. Mit diesem Ergebnis ist der Vorstand der WIBU-SYSTEMS AG hoch zufrieden – nicht zuletzt durch die partnerschaftliche Zusammenarbeit mit archis: "Die menschliche Komponente hat sehr gut gepasst, sowohl mit Bastian Wieland als auch mit den Mitarbeiter:innen, die mit viel Herzblut dieses Projekt von Anfang bis zum Ende begleitet haben. Design und Architektur, die Möblierung, die offenen Innenbereiche, aber auch die Technik des Gebäudes mit aktiver Kühlung, Heizung, Lüftung - all dies kommt sehr gut an und begeistert unsere Mitarbeiter:innen genauso wie mich selbst als Bauherr."

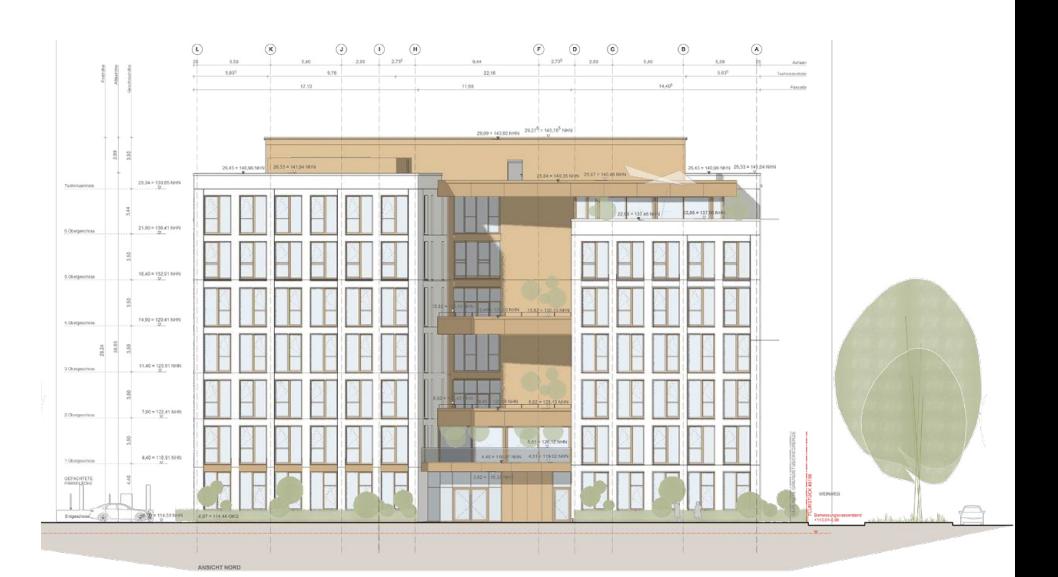

CarlsCube, Karlsruhe, Neubau (Dreßler Bau GmbH) © archis Architekten + Ingenieure GmbH

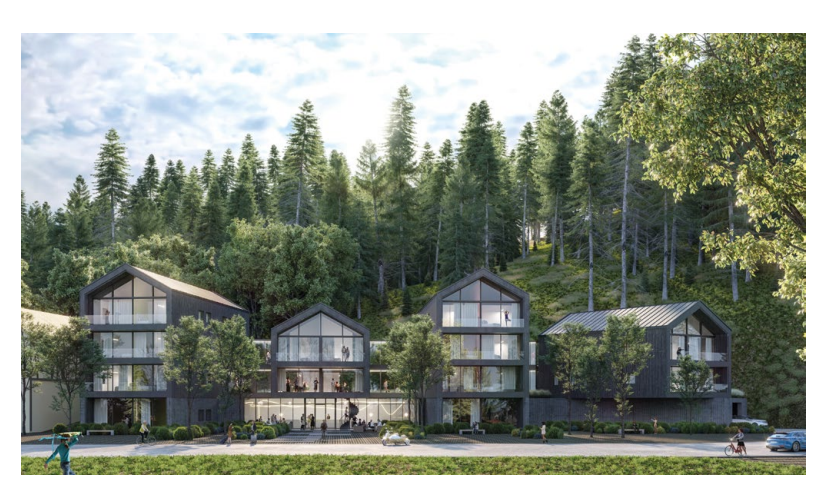

Erweiterung eines bestehenden Hotels in Frauenalb © archis Architekten + Ingenieure GmbH

#### **POTENZIAL DER DIGITALISIERUNG NUTZEN**

Auch auf der Baustelle sieht Bastian Wieland großes Potenzial für die Digitalisierung: "Auf unseren Baustellen gibt es schon lange keine Papierpläne mehr! Unsere Bauleiter:innen können mit ihren iPads die gebaute Realität mit der zuvor geplanten digitalen Realität vergleichen." Ein Soll-Ist-Abgleich wird so direkt vor Ort mit allen fachlich Beteiligten möglich.

Um das BIM-Know-how und Interesse an neuen Technologien stetig zu füttern, engagiert sich archis außerdem an Hochschulen und in Netzwerken. So gab es schon Forschungsprojekte mit dem Karlsruher Institut für Technologie (KIT). Außerdem setzt sich der geschäftsführende Gesellschafter mit anderen namhaften Kolleg:innen bei buildingSMART und in der BIM-Allianz aktiv dafür ein, dass die BIM-Methodik innerhalb der Architekt:innenzunft ihren festen Stellenwert bekommt.

Auch kleineren Büros macht Bastian Wieland Mut zur BIM-Implementierung: "Einfach machen! BIM sorgt definitiv dafür, sämtliche Inhalte an einem zentralen Ort zusammenzubringen. Die Rentabilität der Projekte steigt so auf allen Ebenen. Was wiederum bedeutet: Wir haben definitiv eine geringere Fehleranfälligkeit und eine höhere Planungs-Effizienz", resümiert Wieland den Erfolg.

#### **UND EFFIZIENZ SCHAFFT FREIRÄUME FÜR KREATIVITÄT.**

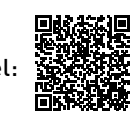

Film zum Artikel:

www.es-beginnt-mit-dir.com

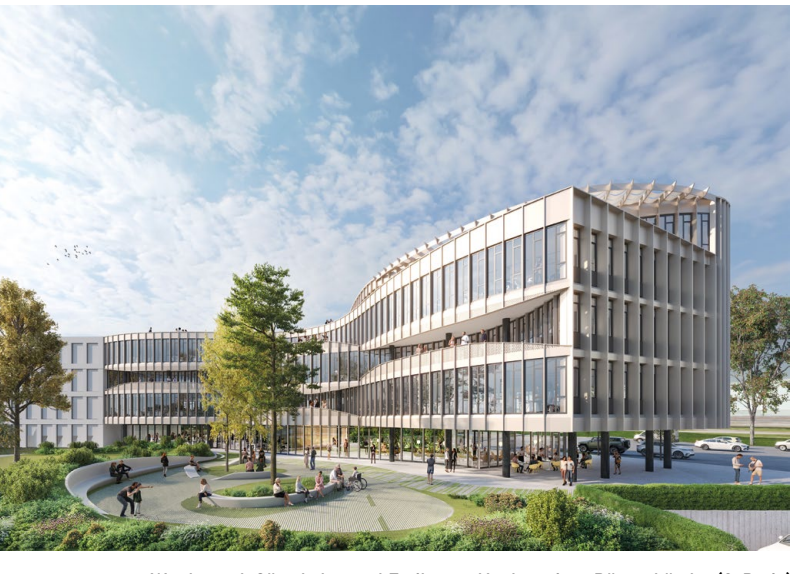

Wettbewerb Güterbahnareal Freiburg – Neubau eines Bürogebäudes (2. Preis) © archis Architekten + Ingenieure GmbH

**"FRÜHER WAR DER ARCHITEKT DERJENIGE, DER DIE INFORMA-TIONEN GETEILT HAT. HEUTE IST BIM DIE METHODE, DIE FÜR DIE MAXIMALE TRANSPARENZ ZUR RICHTIGEN ZEIT SORGT."**

**BASTIAN WIELAND**

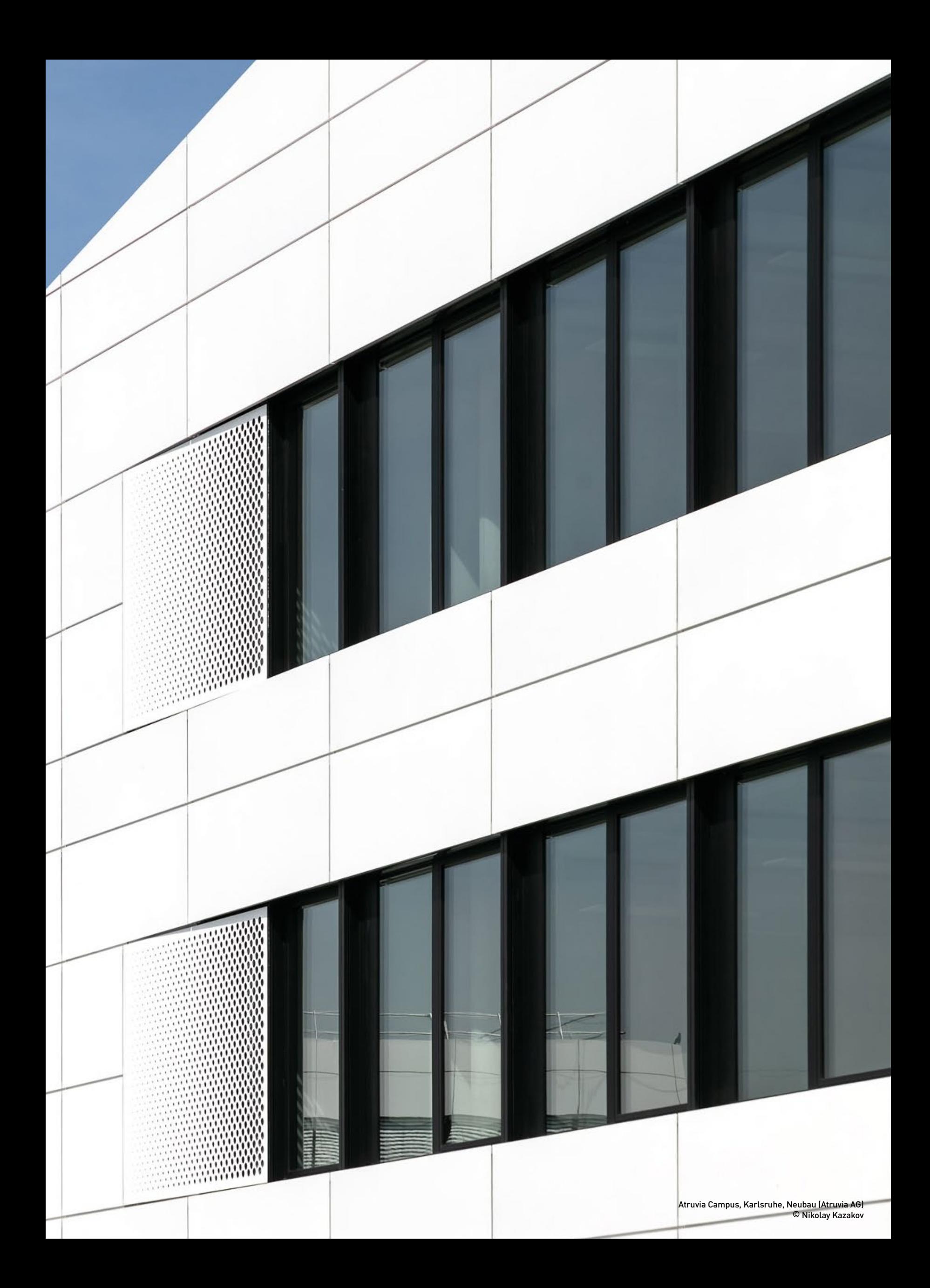

### Know-how Vectorworks **EIGENE DATENSTEMPEL ANLEGEN**

Mit dem Datenstempel lassen sich Beschriftungen einfügen, die mit Objekten verknüpfte Daten anzeigen. Bei diesen Daten kann es sich um allgemeine Werte (wie z. B. Höhe), Datenbankfelder (wie z. B. die Modellnummer) oder IFC-Daten handeln. Sie können mit dem Werkzeug aber auch einfache Beschriftungen einfügen, die mit keinem Objekt verknüpft sind, wie z. B. einen Datumsstempel. In den Zubehör-Bibliotheken von Vectorworks finden Sie eine Vielzahl vorgegebener Datenstempel. Wollen Sie andere Daten anzeigen oder andere Objekttypen mit einem Stempel versehen, können Sie einen eigenen Datenstempel erzeugen.

Im folgenden Beispiel zeigen wir, wie Sie einen Datenstempel für Fenster editieren und ergänzen können.

**1.** Damit die Fensterbezeichnung im Datenstempel angezeigt werden kann, müssen Sie diese zuerst für den Fensterstil definieren. Wählen Sie dazu in der Infopalette des Fensters unter **Stil** "Bearbeiten" und geben Sie in der Rubrik "Infos/IFC-Daten" die gewünschte Bezeichnung ein.

**2.** Aktivieren Sie dann das Werkzeug **Datenstempel** in der Werkzeugpalette "Bemaßung/Beschriftung". Wählen Sie zuerst als **Datenstempelstil** "Fenster Bezeichnung" **(1)** und aktivieren Sie dann die Methode **Alle wählbaren Objekte (2)**.

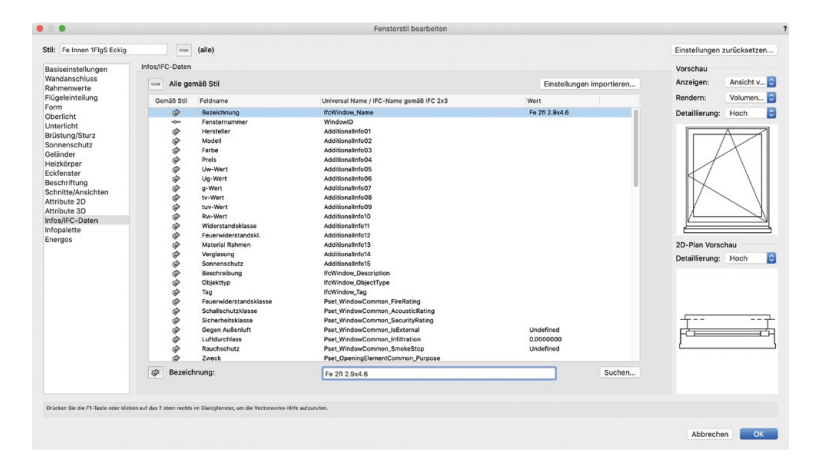

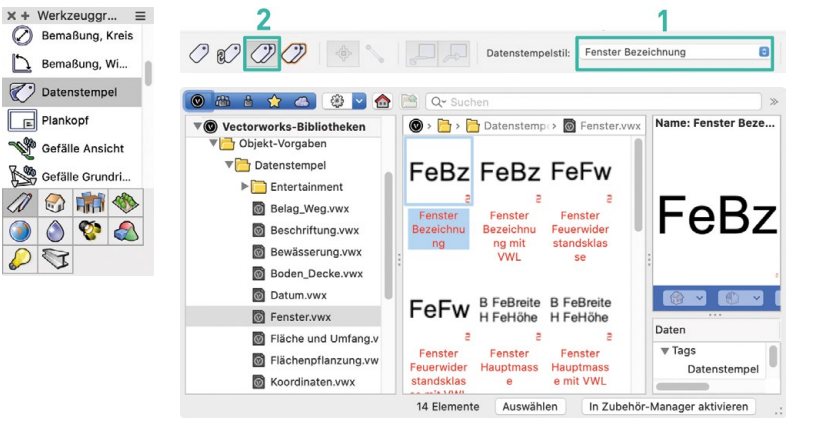

**3.** Alle Fenster in der Zeichnung werden rot markiert. Klicken Sie irgendwo in den Plan. Die Datenstempel werden in der Mitte aller Fenster eingefügt. Verschieben Sie die Datenstempel an die gewünschte Position.

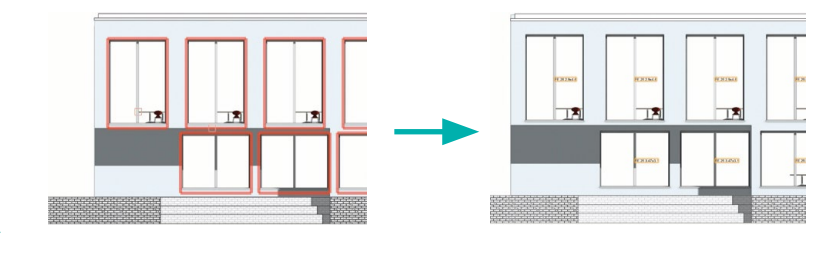

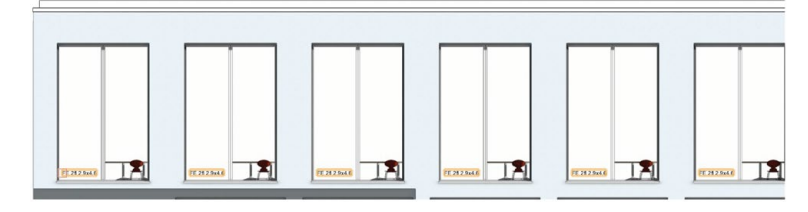

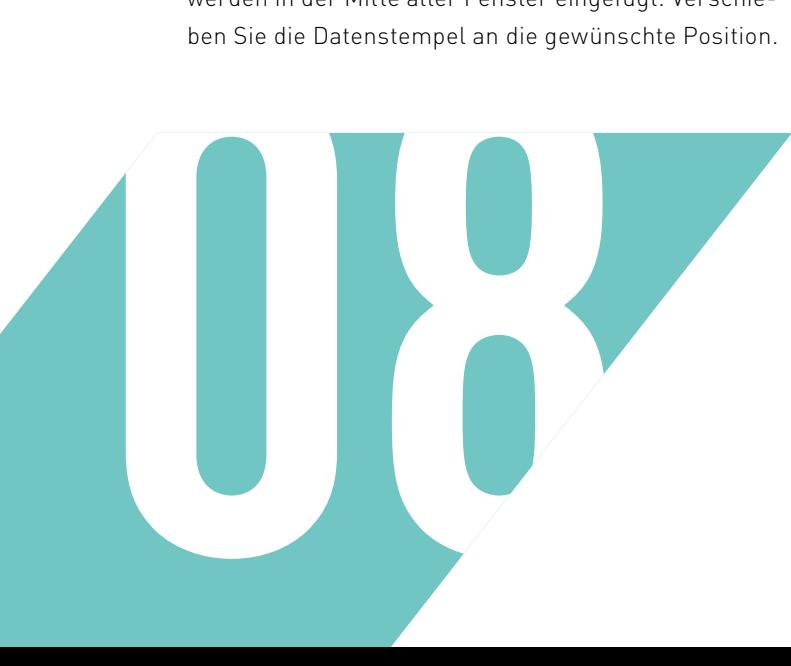

**4.** Um den Datenstempel zu bearbeiten, doppelklicken Sie darauf und wählen Sie im Dialogfenster "Stempel bearbeiten" **Stempellayout**. Vectorworks wechselt in den Bearbeitenmodus (orangefarbener Rahmen um die Zeichnung).

**5.** Duplizieren Sie das Textfeld und positionieren Sie das Duplikat über dem Original. Ändern Sie den Text in "Fläche".

**6.** Aktivieren Sie das neue Textfeld und aktivieren Sie in der Infopalette **Mit Datenfeld verknüpfen**. Klicken Sie dann auf **Bearbeiten**, um zu definieren, welche Fensterdaten im Textfeld angezeigt werden sollen.

**7.** Im Dialogfenster "Einstellungen Stempelfeld" definieren Sie die Zusammenstellung der Daten im Datenfeld. Wählen Sie als **Datenquelle** die Objekteinstellungen des Fensters **(1)**, als **Objektname** "Fenster - #Window CW#" **(2)** und als **Eigenschaft** "Fläche außen - #AreaOutside#" **(3)**. Klicken Sie dann auf **Aktuelle Zusammenstellung ersetzen (4)**. Setzen Sie hinter die **Aktuelle Zusammenstellung** die Einheit "m2" **(5)**.

**8.** Sie können das Aussehen des Datenstempels beliebig bearbeiten, z. B. die Schriftfarbe ändern oder Rahmen zeichnen. In unserem Beispiel setzen wir die Schriftfarbe auf Hellgrau.

**9.** Verlassen Sie das Stempellayout.

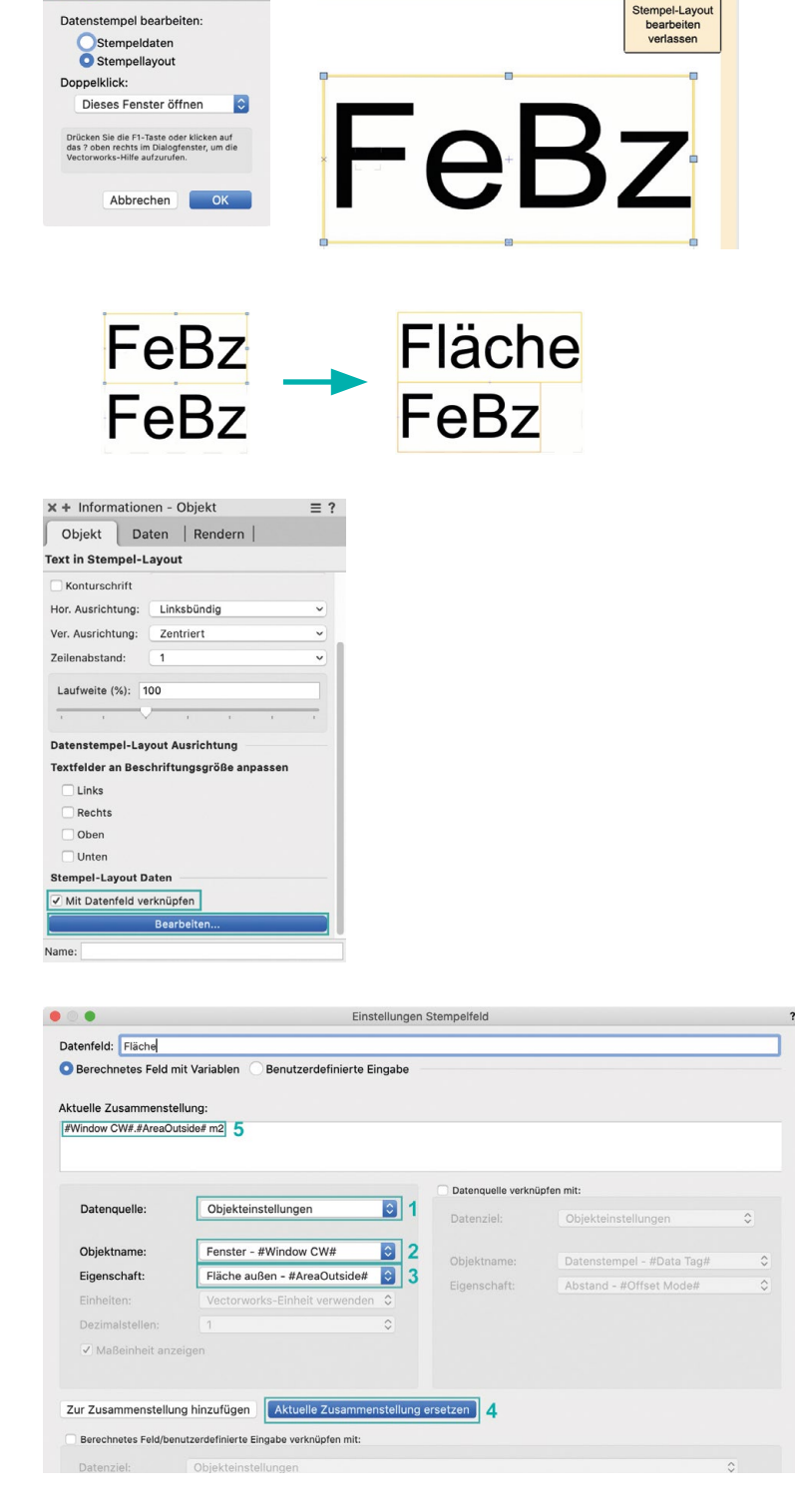

O Datenstempel bearbeiten ?

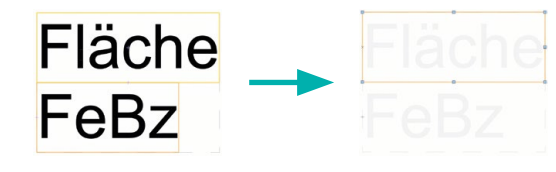

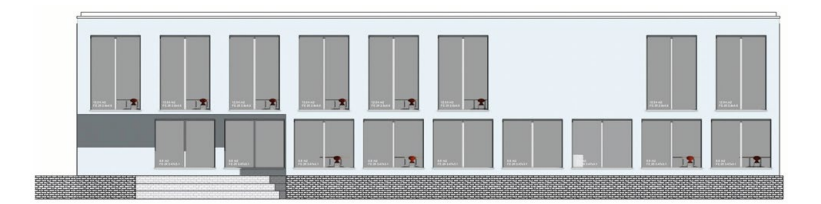

Probieren Sie das Anlegen eines Fenster-Datenstempels mit unserer Übungsdatei aus:

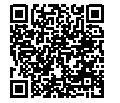

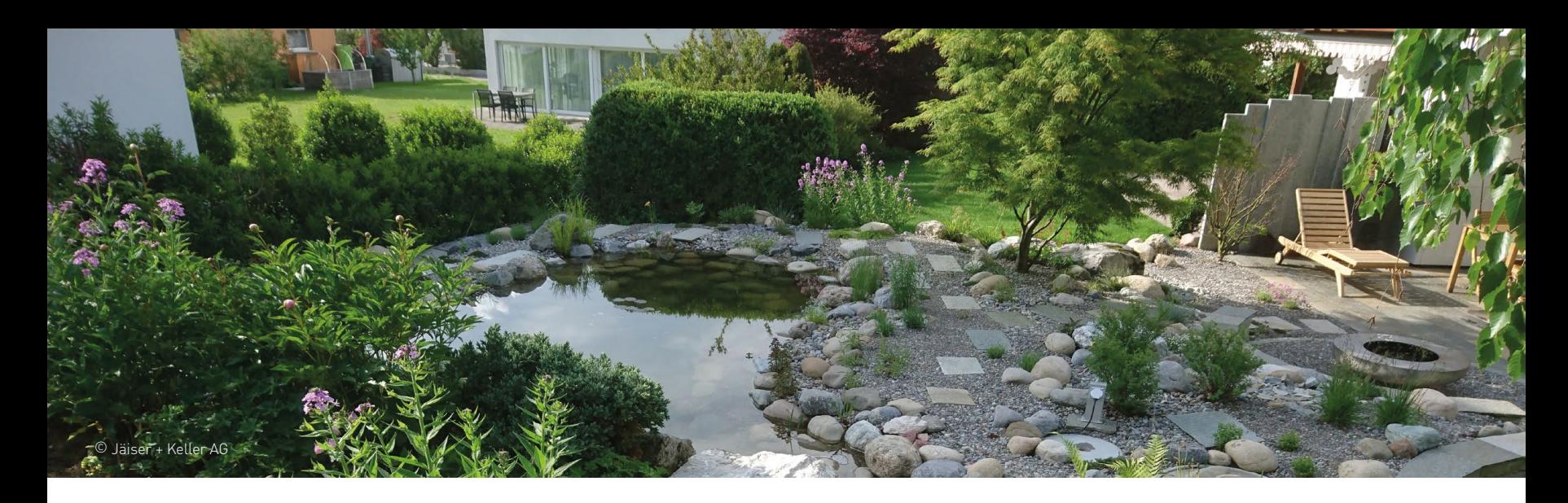

## Jäiser + Keller AG, Illnau **GÄRTEN DURCHGÄNGIG UND IN 3D PLANEN**

Werner und Mike Keller von Jäiser + Keller setzen auf innovative Planungsmethoden mit Vectorworks Landschaft, um auch in Zukunft für neue und immer anspruchsvollere Wünsche von Kund:innen gerüstet zu sein. Im Zentrum steht dabei eine effiziente Weiterentwicklung der Pläne in den verschiedenen Planungsphasen.

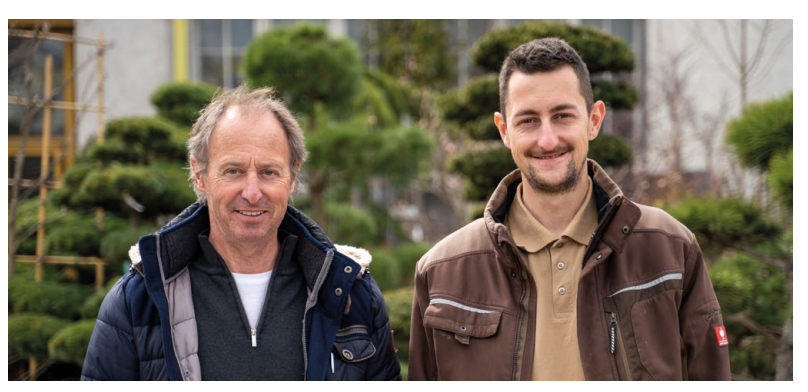

Werner und Mike Keller

Jahr mehrere dieser Teiche bauen." Der Betrieb erfüllt aber auch viele weitere, mitunter ausgefallene Wünsche von Kund:innen. Jäiser + Keller steht für hochstehende Qualität, termingerechte Lieferung und gut ausgebildete Mitarbeiter:innen – traditionelle Schweizer Werte im besten Sinn.

#### **BESSERE PLANUNG = EFFIZIENTERE REALISIERUNG**

Gar nicht altmodisch ist dagegen die Art und Weise, wie Sohn Mike Keller die Gartenprojekte plant. Der gesamte Prozess der Gartenplanung erfolgt in Vectorworks Landschaft. Keller erstellt zunächst einen georeferenzierten Vectorworks-Plan anhand der Daten des Geoinformationszentrums und sorgt damit dafür, dass die Position seiner Objekte exakt mit der Realität übereinstimmt. Auf der Grundlage von Aufzeichnungen und Skizzen des ersten Gesprächs, das Vater Werner mit den Kund:innen geführt hat, erstellt Sohn Mike einen ersten Entwurf. Von Anfang an arbeitet er dabei in 3D. Diese dreidimensionalen Darstellungen des neuen Gartens bilden dann jeweils die Grundlage für weitere Gespräche mit der Kundschaft, um zu prüfen, ob alles wunschgemäß umgesetzt wurde. Dieser Entwicklungsprozess ist manchmal kürzer, manchmal länger.

Hier erweisen sich die 3D-Visualisierungen mit unterschiedlichen Materialien, die Perspektiven aus verschiedenen Blickwinkeln und die Ansichten des Sitzplatzes an verschiedenen Orten als besonders wertvoll. Sie sind nur dank der 3D-Planung möglich. Denn nicht allen Leuten fällt es leicht, sich zu entscheiden und die richtige Auswahl zu treffen. Visualisierungen und Ansichten vermitteln eine konkrete Vorstellung

Der Name des größten Fischs im prächtigen Koi-Teich vor dem Autohaus im Zürcher Oberland lautet "Rabat". Wenn nun jemand in den Räumlichkeiten nach einem Preisnachlass für eine der schicken Karossen fragt, lautet die lapidare Antwort: "Rabat möchten Sie? Der Rabat schwimmt draußen im Teich, den können Sie nicht haben."

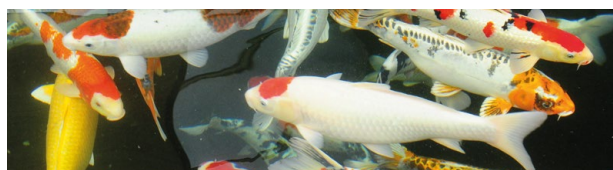

Jäiser + Keller sind auch spezialisiert auf Koiteiche.

Den Teich und den gesamten dazugehörenden Außenbereich des Autohauses haben Mike und Werner Keller von Jäiser + Keller Gartenbau gestaltet, geplant und umgesetzt. Vater Werner Keller übernahm den Gartenbaubetrieb in Illnau 2013, nachdem er dort 30 Jahre als leitender Angestellter tätig war. 2007 beginnt sich Keller für Koi-Teiche zu interessieren, die schönen japanischen Karpfen faszinieren ihn: "Die Tiere sind anspruchsvoll und wir mussten uns intensiv in diesem Bereich weiterbilden. Wir haben mehrere Kurse besucht zu Themen wie Folienschweißen und Filtertechnik. Heute sind wir die Spezialisten für Koi in unserer Region und dürfen jedes

vom Resultat und helfen enorm. Auch verschiedene Varianten lassen sich mit dem CAD im Handumdrehen nebeneinandersetzen. Weil Kund:innen ziemlich genau sehen, was sie erhalten, werden Fehler, Missverständnisse oder einfach Fehlentscheide vermieden. Und die hohen Kosten, um diese wieder zu beheben.

#### **WENIGER IST MEHR**

Für seine Visualisierungen setzt Mike dabei nicht auf Fotorealismus. "Bei fotorealistischen Bildern erwarten manche eine hundertprozentige Umsetzung. Das ist bei einem Naturprodukt wie einem Garten nicht möglich. Der Skizzenstil, den Vectorworks zur Verfügung stellt, lässt uns den nötigen Spielraum bei der Umsetzung. Und außerdem meinen dann immer alle, dass ich wahnsinnig gut zeichnen kann", schmunzelt Mike.

#### **ANFERTIGEN DER PLÄNE**

Erst wenn alle Fragen geklärt und alle Entscheidungen getroffen sind, folgen die nächsten Planungsphasen. Aufgrund der sorgfältigen Ausarbeitung der Entwurfspläne ist die Anfertigung der Pläne für den Bauantrag mit vergleichsweise wenig Aufwand verbunden. Sobald man von der Behörde grünes Licht erhält, fertigt Mike Keller dann die präzisen Ausführungspläne an, wiederum auf der Grundlage der Entwürfe. Für besonders heikle und spezielle Situationen werden Detailpläne gezeichnet, damit die Mitarbeiter:innen genau wissen, wie sie das Objekt bauen müssen.

Mike Keller erledigt alle diese Aufgaben in Vectorworks. Dass die einzelnen Planungsphasen durchgängig aufeinanderfolgen, macht das Ganze sehr effizient. Nichts wird doppelt erfasst. "Ich habe von Anfang an in 3D gearbeitet. Ich fand es fast einfacher als 2D, denn in 3D erfasst man alles so, wie es später realisiert wird. Und es macht richtig Spaß, Vorstellung und Modell zu vergleichen."

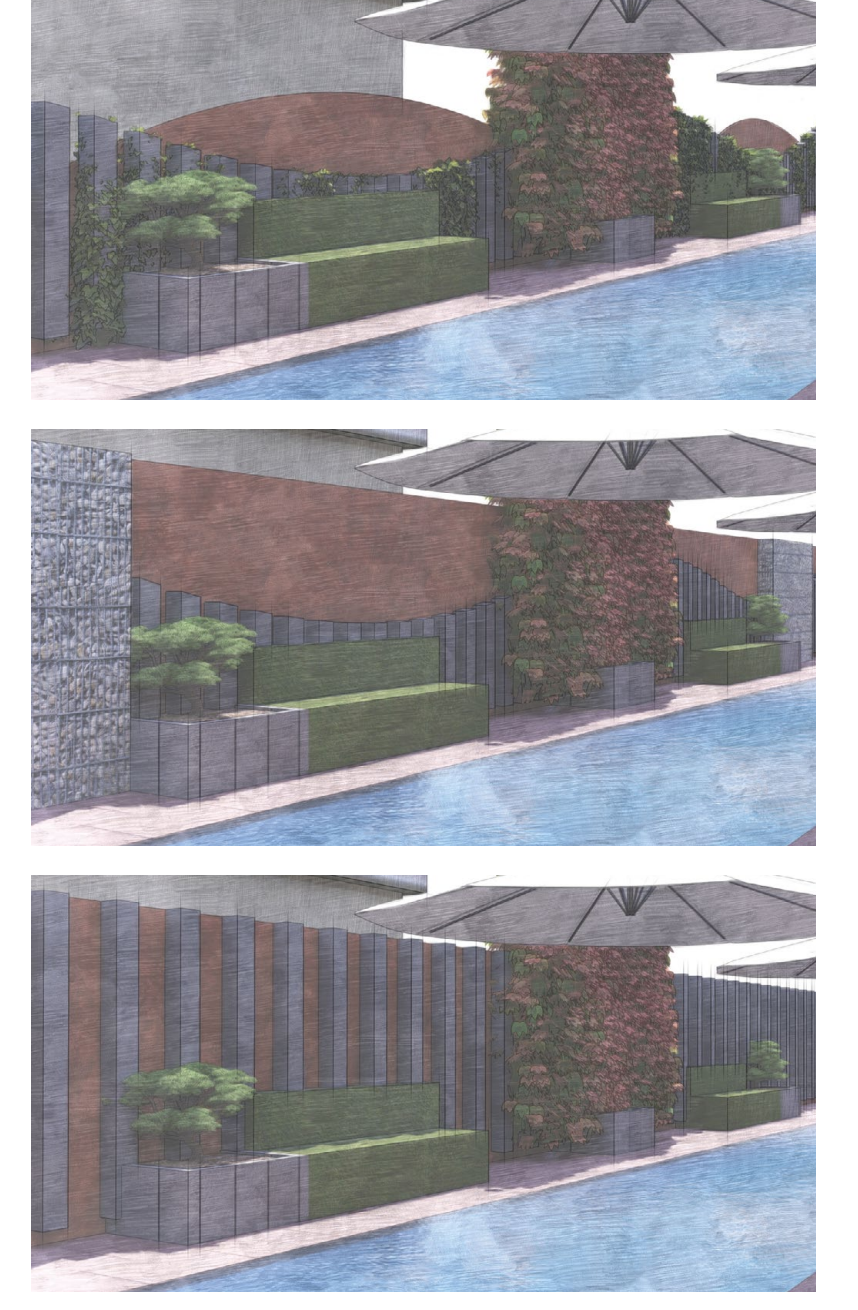

Varianten im Skizzenstil helfen Kund:innen bei der Entscheidungsfindung. © Jäiser + Keller AG

#### **GRUNDLAGENKURS**

Zunächst hat Mike Keller versucht, sich das nötige Know-how aus den zahlreichen YouTube-Filmen und Lernmaterialien von ComputerWorks zu holen. 2019 entschloss er sich, einen CAD-Grundlagenkurs bei der ComputerWorks AG zu absolvieren. Zwei Tage, die sich gelohnt haben, wie er meint. "Heute würde ich mit dem Grundlagenkurs anfangen und ich würde diesen auch allen empfehlen. Man lernt genau, welches Werkzeug man für welche Aufgabe verwendet, wie man Vorgabedokumente nutzt, den Zubehörmanager verwendet, importiert und exportiert usw. Dadurch kann man all die Anfängerfehler vermeiden. Man spart einfach enorm Zeit, die man sonst mit Ausprobieren verschwendet. Man nutzt das Programm von Anfang an richtig." Dann könne man zum Selbststudium übergehen und seine Kenntnisse verfeinern und spezialisieren. Denn Vectorworks ist ein umfassendes, aber intuitives Programm, mit dem alle mit ein wenig Computererfahrung und Lernwillen schnell zurechtkommen.

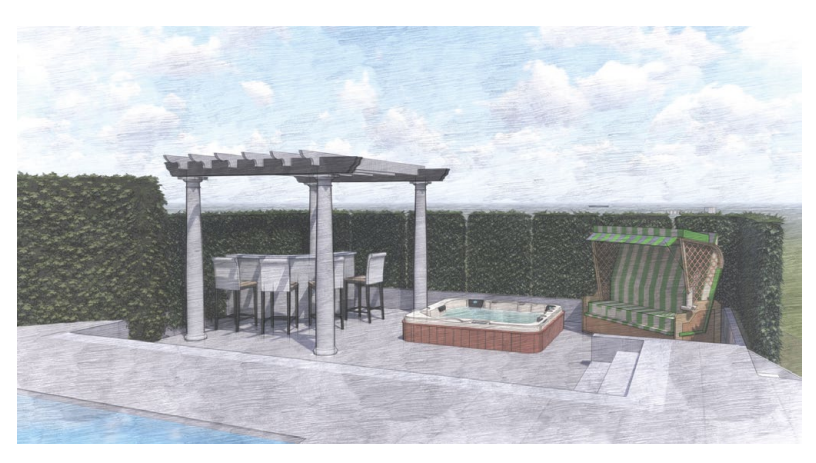

Jäiser + Keller im Filmportrait:

Pergola versenkt mit Strandkorb © Jäiser + Keller AG

### Realistische Texturen **UMFANGREICHE NEUE MTEXTUR-BIBLIOTHEKEN IN VECTORWORKS**

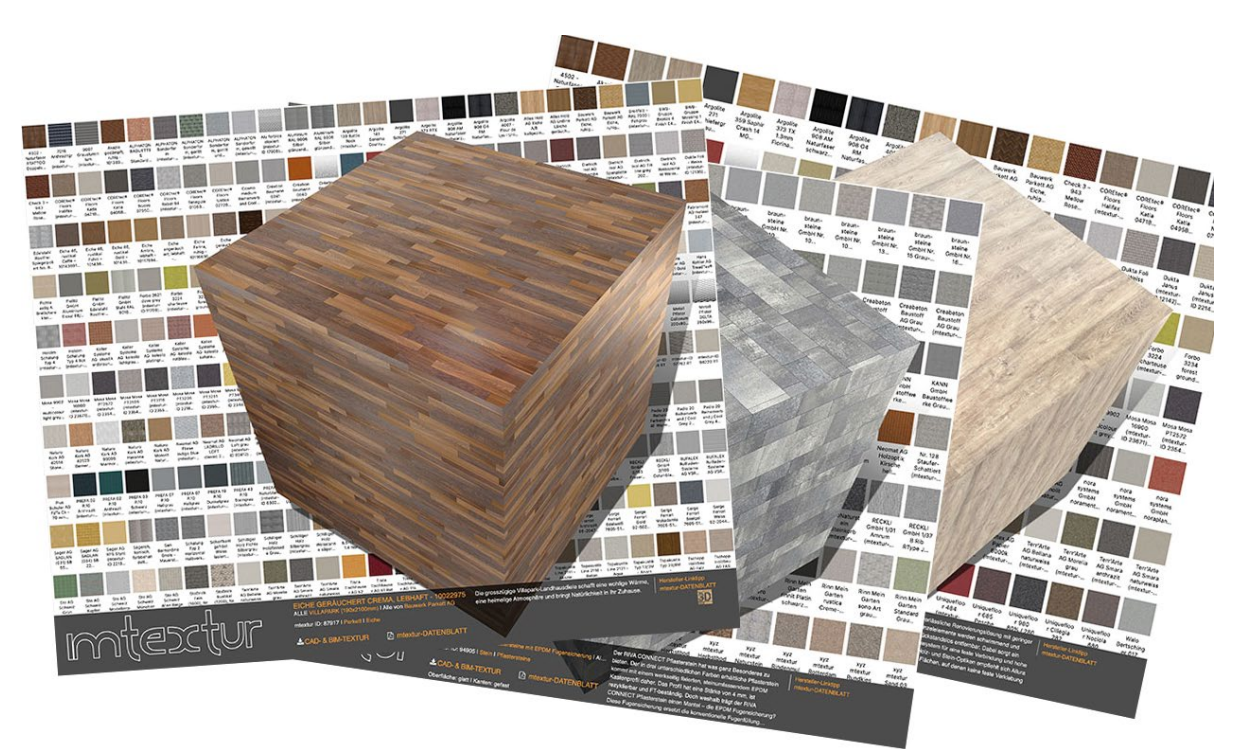

Mit dem Service Pack 3 fand nicht nur eine Reihe praktischer Verbesserungen ihren Weg in Vectorworks 2022, sondern auch zahlreiche neue CAD- & BIM-Texturen realer Baumaterialien von mtextur. Diese Bibliotheken umfassen über 300 Texturen für Vectorworks Architektur und je 150 für Vectorworks Landschaft und interiorcad. Das Besondere: Wie alle Texturen vom Baumaterial-Hub mtextur stammen auch diese von den namhaften Herstellern der Baumaterialien selbst.

Dazu gehören Bauwerk, Eternit, Holcim, Prefa, Argolite, Creation Baumann, Forbo, Topakustik, Creabeton Baustoffe, Braun Steine, Kann, Reckli, Rinn und Dutzende weitere. Diese Texturen sehen nicht nur genauso aus wie in der realen Welt, sondern werden von den Herstellerfirmen gepflegt und sind daher immer topaktuell. Verwendet man sie also in Renderings oder Animationen eines Projekts, kann man davon ausgehen, dass sie tatsächlich einen realistischen Eindruck vermitteln, wie das Gebäude, der Garten oder das Möbel später einmal aussehen werden.

#### **ZUGRIFF AUF TAUSENDE TEXTUREN**

Dank einer eigenen Schnittstelle in Vectorworks ist es sehr einfach, auf die über 50.000 weiteren Texturen in mtextur zuzugreifen und diese im eigenen Modell oder Plan einzusetzen. Die mtextur-Elemente können in drei Formaten in Vectorworks importiert werden: als Texturen (für Bauteile und 3D-Objekte) oder als Bildfüllungen für 2D-Pläne. Der dritte Typ, die Vectorworks-Materialien, sind besonders für BIM-Planungen interessant. Hier werden auch die Daten importiert, die mit den Texturen bereits verknüpft sind: zum Beispiel der Hersteller des Produkts, die Artikelnummer oder technische Kennwerte wie Rutschklasse, Feuerwiderstandsklasse, Gewicht, U-Werte und einiges mehr.

Sobald Sie den Befehl "Import mtextur" im Menü "Datei" wählen, öffnet sich ein Fenster, das praktisch dem Original-Browser von mtextur entspricht mit all seinen praktischen Such- und Filterfunktionen. Der gesuchte Sichtbeton, der Berner Sandstein, das Ahornfurnier von Atlas usw. sind im Nu gefunden und mit wenigen Klicks vom Zubehörmanager in Vectorworks aus dem aktivierten Objekt zugewiesen.

Mtextur ist Teil des Vectorworks Partner-Netzwerks. Anwender:innen profitieren stark von der Zusammenarbeit mit Dutzenden von Branchenpartnern und deren Lösungen und Technologien.

Sehen Sie im Film, wie Sie mit wenigen Klicks Texturen importieren und im Modell verwenden:

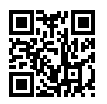

### Gebäude, Gelände und Baugrund **DER BESTAND ALS DIGITALER ZWILLING**

Auf der digitalBAU in Köln zeigten Jens Gabe (Landschaftsarchitekt, DGNB Consultant), Wilhelm Dresselhaus (Geschäftsführer Terra-Digital GmbH) und Klaus Holsmölle (Freiraum Landschaftsarchitekten Rabsilber Heckmann Giese) am Vectorworks-Messestand ihren Weg zum digitalen Abbild des Bestands.

Die Bestandsanalyse wird häufig unterschätzt. Dabei ist sie ein wesentlicher Faktor, wenn es um die Baugrundsicherheit geht. Da Bestandspläne oft noch in Papierform vorliegen und nicht aktuell sind, ist der Baugrund für den Bauherrn häufig ein großes Kostenrisiko.

Landschaftsarchitekt Jens Gabe hatte sich daher für ein Pilotprojekt, einen Stadtplatz, das Ziel gesetzt, eine digitale Bestandsanalyse durchzuführen. Gebäude, Gelände und Baugrund sollten digital aufgenommen werden und bearbeitbar sein und somit ein vollumfänglicher hybrider 2D/3D-Vermesserplan – ein digitaler Zwilling des Bestands - entstehen.

#### **MODERNE VERMESSUNGSTECHNIKEN NUTZEN**

Für das Projekt standen der Kommune nur alte Papier-Bestandspläne zur Verfügung. Auch der Vermesser im Feld löste die Frage , Was ist unter der Erde?' nicht. Bisher wurden daher mit dem Bagger Suchschlitze gegraben, aber auch das schafft nur sequenzielle Abhilfe.

Bei der Lösungssuche ist Jens Gabe auf die Firma Terra-Digital gestoßen, welche innovative Lösungen für Leitungsortung und Bodensondierung anbietet. Mit diesen modernen Vermessungstechniken können in einem Vorgang 2D- und 3D-Aufnahmen erstellt werden und ein georeferenzierter Vermesserplan entsteht. Mithilfe von Drohnenbefliegungen konnten die Gebäudestrukturen aufgenommen werden. Bodenradarsondierungen analysierten die Leitungen unter der Erde.

#### D**IGITALISIERTE DATEN IN VECTORWORKS**

Aufgrund der enormen Datenmengen war das Einlesen dieser Daten in Vectorworks eine große Herausforderung. Dipl. Ing. (FH) Landschaftsarchitektur Klaus Holsmölle stand daher für das Pilotprojekt als CAD-Experte zur Seite.

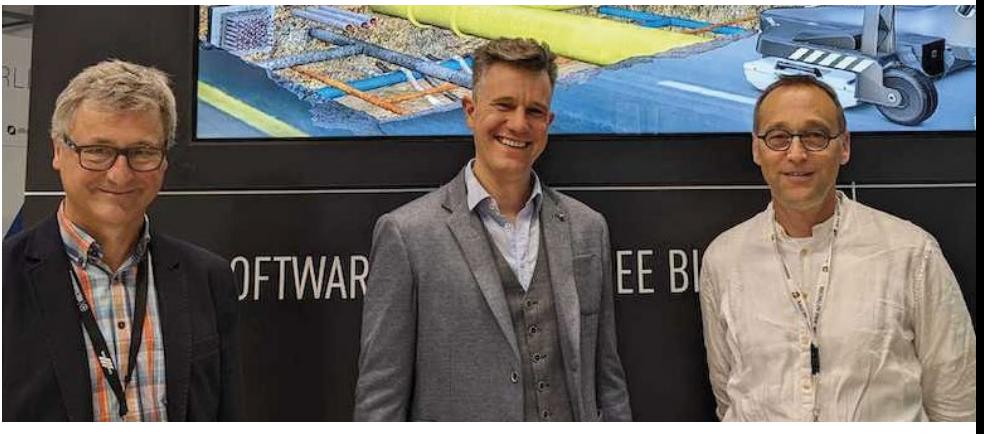

Wilhelm Dresselhaus, Jens Gabe und Klaus Holsmölle (v. l. n. r.) auf der digitalBAU

Die Punktwolke aus der Drohnenbefliegung ist aufgrund des enormen Datenumfangs zu groß für die normale Projektdatei. Daher wird das Shapefile verwendet, in welchem die Bestandsgebäude sowie Belagsflächen, Spielplätze, Parkplätze usw. digitalisiert sind. Alle Daten sind bereits in der Datenbank definiert.

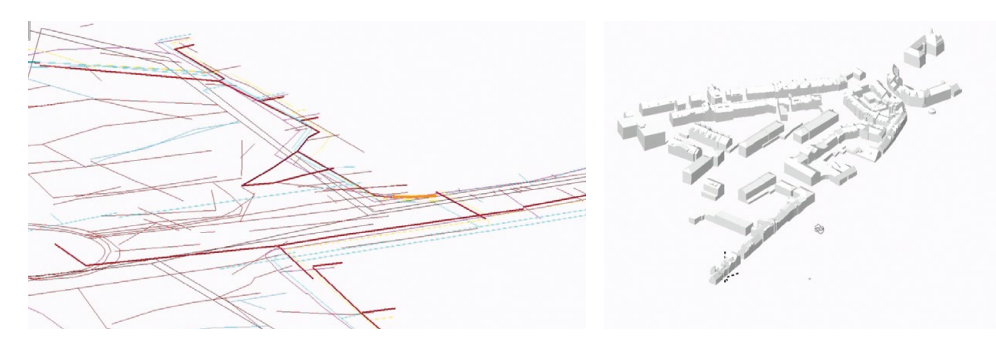

Leitungen – eingefärbt mithilfe der Datenvisualisierung Cebäudebestand aus dem Shapefile

Im Untergrund finden sich die Leitungen auf dem Marktplatz. Diese sind alle auf einer Klasse und Ebene angelegt. Um die Leitungen zu unterscheiden, können diese mithilfe der Datenvisualisierung in Vectorworks entsprechend der Datenbankinformation eingefärbt werden.

Für die Übergabe in ein BIM-Modell wird ein 3D-Repräsentationsobjekt benötigt. Hierzu wird ein 3D-Körper aus einem 3D-Polygon erstellt und es kann eine Kollisionsprüfung stattfinden. Über den Datenmanager können außerdem IFC-Daten verknüpft werden. Die Daten sind dann direkt im digitalen Zwilling verfügbar. Im Geländemodell wird sichtbar, wo die Leitungen liegen.

Der 3D-Vermesserplan kann außerdem als Referenzierungsgrundlage für Städtebau, Hochbau, Landschaftsarchitektur und Tiefbau genutzt werden. So sind für eine BIM-Planung alle Gewerke in einem gemeinsamen Referenzierungsplan zusammengefügt.

> Sehen Sie sich hier alle Vorträge von der digitalBAU an:

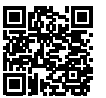

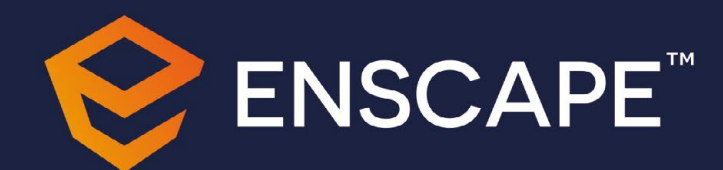

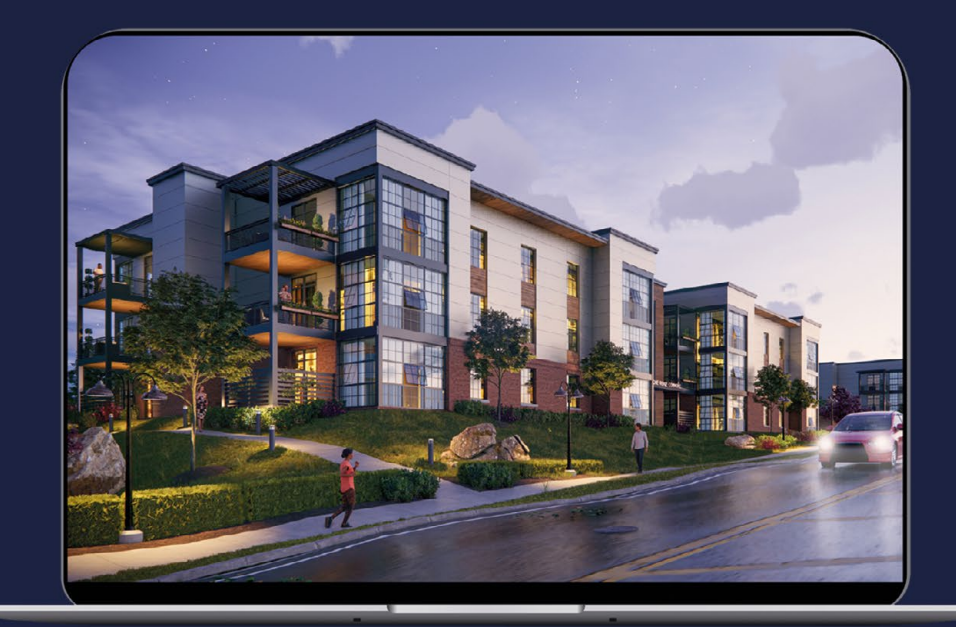

# Neu im Portfolio **ECHTZEIT-RENDERING MIT ENSCAPE**

ComputerWorks ist ab sofort offizieller Distributor von Enscape, dem Echtzeit Renderer, der Modellierung und Visualisierung in einem Tool vereint. Enscape verbessert Designprozesse, beschleunigt Entscheidungsfindungen und ermöglicht eine effektive Zusammenarbeit.

#### **SCHNELL UND KOSTENGÜNSTIG**

Enscape lässt sich nahtlos in alle gängigen CAD- und BIM-Softwarelösungen, wie z. B. Vectorworks, einbinden. Dank integriertem Design- und Visualisierungsworkflow verwandeln sich Architektur- oder Landschaftsmodelle schnell und einfach in schöne Visualisierungen und immersive 3D-Erlebnisse. So können ganz einfach Standbild-Renderings, fotorealistische 3D-Renderings, Panorama-Renderings, Grundrisse und Querschnitte, 3D-Walk-Throughs und Virtual Reality Erlebnisse erstellt werden.

#### **ZAHLREICHE VORTEILE IN EINEM TOOL**

Enscape vereint zahlreiche Vorteile in nur einem Tool:

• Live-Link-Technologie: Dank der Live-Link-Technologie werden Änderungen im Modell gleichzeitig in der Visualisierung angepasst – und das in Echtzeit.

- 3D-Walk-Throughs und Virtual Reality: Mittels vollständig gerenderter 3D-Walk-Throughs auf dem Bildschirm oder 360°-Ansichten in VR kann man sich frei im Rendering bewegen.
- Schnelle Entscheidungen treffen: Die Echtzeitvisualisierung und die Möglichkeit zur iterativen Analyse vermitteln allen Beteiligten über den gesamten Designprozess ein umfassendes Verständnis des Projekts.
- Umfangreiche Asset-Bibliothek: Durch hochauflösende Visualisierungen und den Einsatz von mehr als 2.700 Assets aus der Bibliothek können lebensechte Renderings gestaltet werden.
- Konstruktionsfehler identifizieren: Durch die anschauliche Visualisierung lassen sich über alle Projektphasen mögliche Konstruktionsfehler identifizieren, beurteilen und beheben.

#### **REIBUNGSLOSE ZUSAMMENARBEIT**

Nutzen Sie das Zusammenspiel von Vectorworks und Enscape in jeder Projektphase. Entwerfen, dokumentieren und visualisieren Sie gleichzeitig von einem Modell aus und binden Sie Enscape nahtlos in Ihre Vectorworks Planungs- und Präsentations-Workflows ein.

Änderungen werden sofort sichtbar und vollständig mit fotorealistischen Materialien, Licht- und Schattenbildern gerendert.

> Testen Sie Enscape für 14 Tage kostenlos oder fordern Sie ein unverbindliches Angebot an:

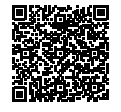

#### Bessere Zusammenarbeit spart Zeit und Geld

# **BLUEBEAM REVU VEREINFACHT DIE REVISIONSPLANUNG**

Jedes Architekturbüro hat sich schon mal überlegt, wie man effizient Pläne von Fachplaner:innen und Zeichner:innen überprüft und ob es sinnvoll ist, für jede Besprechung einen aktuellen Plansatz auszudrucken. Es gibt tatsächlich eine Lösung, wie man Revisionsplanung, Koordinationssitzungen und Planbesprechungen einfacher, günstiger und effizienter macht.

Bluebeam Revu ist ein Software-Werkzeug, das mit Dateien im PDF-Format arbeitet und speziell für die Architektur-, Ingenieur- und Baubranche entwickelt wurde. Mit Revu erledigt man Planprüfungen in Rekordzeit, denn alle Projektbeteiligten arbeiten gleichzeitig an denselben Dokumenten. Kostenintensive Änderungen während der Bauphase werden so konsequent vermieden. Weltweit haben sich fast 3 Millionen Planer:innen für mehr Effizienz und bessere Zusammenarbeit mit Bluebeam Revu entschieden.

#### **BAUPLANPRÜFUNG BESCHLEUNIGEN**

Wer schon einmal die Rolle des Projektleiters oder der Projektleiterin innehatte, egal ob in einem Architekturoder Ingenieurbüro, wird diese Arbeitsabläufe im Büro wiedererkennen. Die Zeichner:innen arbeiten am Projekt und sind ständig im Austausch mit der Projektleitung. Sie erhält die Pläne als Vorabzug z. B. im PDF-Format. Bei Planbesprechungen, vor Ort oder digital, können sich Details ändern. An dieser Stelle kommt Revu ins Spiel, denn Änderungen können mit den vielseitigen Kommentarwerkzeugen einfach eingetragen werden. Die Planänderungen werden einzelnen Mitarbeiter:innen zugewiesen und so entsteht schnell eine To-Do-Liste. Wenn etwas umgesetzt wurde, wird der Kommentar in Revu abgehakt und automatisch die Projektleitung informiert. Wenn Rückfragen nötig sind, können sie direkt in Revu gestellt werden.

Die Projektleitung nutzt den automatischen Planvergleich in Revu und überlagert den alten Plan mit dem neuen. Überall dort, wo Änderungen von Revu identifiziert werden, erscheinen automatisch rot gekennzeichnete Änderungswolken. Damit hat die Projektleitung die volle Kontrolle, was von den Planänderungen nun auf welche Weise im Plan umgesetzt wurde. Der Ablauf funktioniert natürlich auch genauso gut mit den Plänen von externen Fachplaner:innen oder Bauunternehmer:innen.

#### **MÄNGELMANAGEMENT OPTIMIEREN**

Die automatische Protokollierung von Änderungen spart Zeit in der Nachbearbeitung von Planbesprechungen und Koordinationssitzungen. Mit dem automatischen Planvergleich auf Knopfdruck entfällt das manuelle Abgleichen unterschiedlicher Planstände und keine Planänderung wird vergessen. Revu beschleunigt solche Planprüfungen, indem Projektbeteiligte in Echtzeit gleichzeitig oder individuell an Dokumenten arbeiten und Markups festlegen können. Auch die Bauleitung vor Ort auf der Baustelle profitiert von Revu: Durch das Sortieren und Zusammenfassen von Baustellenmängeln in Zeichnungen können Projektteams mit Revu beim ersten Kontrollvorgang eine Abschlussrate von nahezu 90 % erzielen. Das Team kann an unterschiedlichen Standorten arbeiten und das Drucken großer Pläne entfällt, weil diese digital am Bildschirm geprüft und kommentiert werden können. Kosten sparen, kürzere Prozesse, geringere Druckkosten, Planungsfehler vermeiden durch mehr Kontrolle – Wenn etwas auf Anhieb klappen soll, dann fällt die Entscheidung auf Revu.

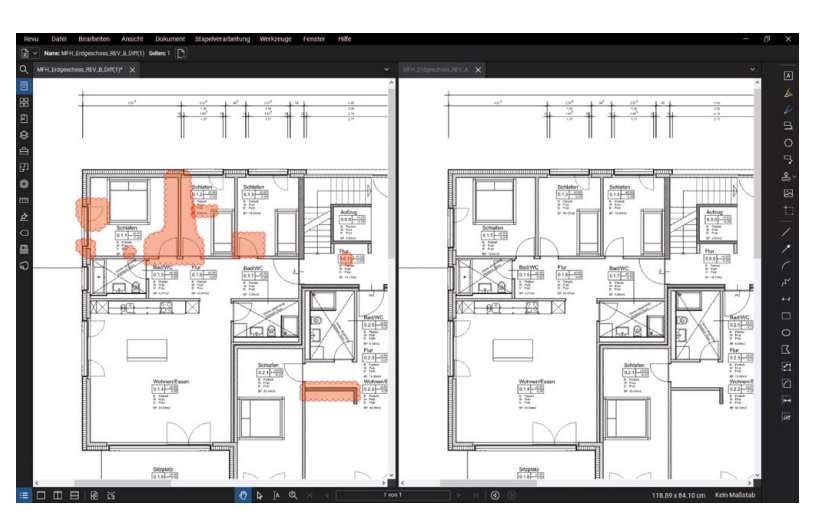

Planstände übereinanderlegen und alle ermittelten Änderungen automatisch anzeigen lassen

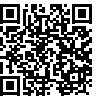

### Urlaubsverwaltung – Teamkalender – Zeiterfassung **BUSINESSALLTAG MIT MULTICAL**

Die vergangenen zwei Jahre haben den Arbeitsalltag stark beeinflusst. Heute gestaltet sich der Büroalltag flexibler und digitaler. Um die Organisation im Unternehmen und in den Abteilungen zu meistern, ist ein vernetztes Tool wichtiger denn je. Die Software MULTICAL aus dem Hause ComputerWorks wurde speziell für kleine und mittelständische Unternehmen entwickelt und soll administrative Aufgaben vereinfachen. Sie setzt sich aus drei vernetzten Modulen zusammen: einer Urlaubsverwaltung, einem Teamkalender und einer Arbeitszeiterfassung. Die Module lassen sich in beliebiger Kombination einsetzen.

Auf den folgenden Seiten erhalten Sie einen Überblick über die MULTICAL-Module und deren geniale Funktionen.

#### **URLAUBSVERWALTUNG**

#### **GROSSE ÜBERSICHT**

Die Urlaubsverwaltung punktet mit ihrer großen Übersicht und einfacher Bedienung: Das Urlaubskontingent wird für alle Mitarbeiter:innen automatisch anhand ihres Arbeitspensums berechnet und das Urlaubsguthaben jederzeit transparent angezeigt.

Mit MULTICAL behalten Vorgesetzte die Übersicht über ihr Team und das Unternehmen: Mit einem Klick lässt sich eine Auflistung der Teammitglieder mit Angabe über verbleibende Urlaubstage, Krankheitstage, Abwesenheiten und Überstunden aufrufen. Weitere Übersichten wie "Personalbesetzung", "Zeitanalyse" oder "Statistik" helfen bei der Planung und Ortung von möglichen Engpässen und Problemen.

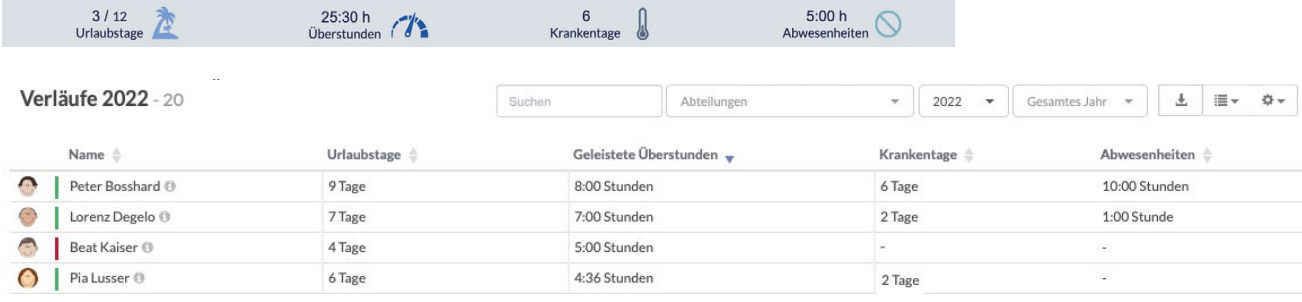

Übersicht für Teamleiter:innen und Administration der Urlaubstage, Überstunden, Krankentage und Abwesenheiten für Abteilungen oder die ganze Firma

#### **EFFIZIENTER GENEHMIGUNGSPROZESS**

Dank der Urlaubsverwaltung von MULTICAL können Urlaubstage und Abwesenheiten einfach und 24/7 auf dem Computer oder über die Smartphone-App beantragt und mit einem Klick durch die Vorgesetzten genehmigt oder abgelehnt werden. Somit werden administrative Tätigkeiten für Vorgesetzte und Mitarbeiter:innen gleichermaßen vereinfacht.

#### **WARNUNG BEI UNTERSCHREITUNG DER MINDESTPRÄSENZ**

Innerhalb der Abteilung lassen sich Abwesenheiten und Urlaubstage von Mitarbeiter:innen so festlegen, dass eine Mindestpräsenz jederzeit eingehalten wird. Mitarbeiter:innen und Vorgesetzte werden sofort gewarnt, wenn eine Unterbesetzung droht. So ist die reibungslose Aufrechterhaltung des Betriebes jederzeit sichergestellt.

 $\times$  7u prüfen - 3

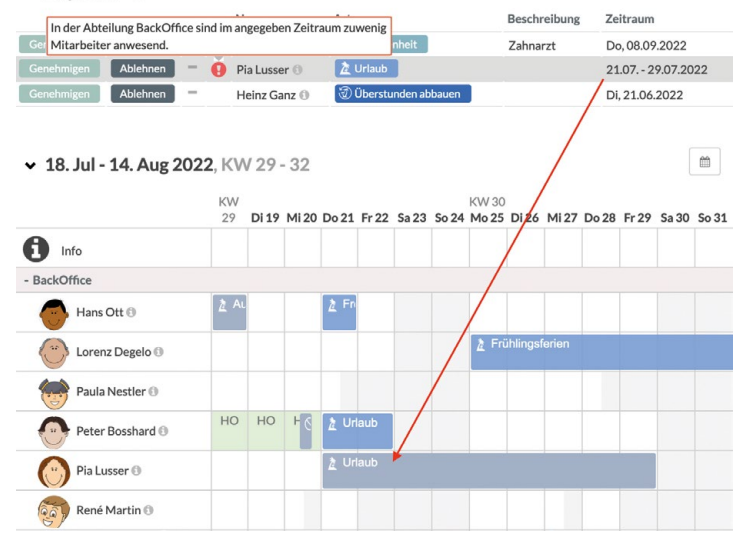

Per Mausklick können Vorgesetzte Urlaubstage und Abwesenheiten genehmigen oder ablehnen. MULTICAL informiert bei den Anfragen unverzüglich, wenn die Mindestpräsenz im Team unterschritten wird.

#### **BEOBACHTER**

Mit der Funktion "Beobachter" werden Vorgesetzte und Mitarbeiter:innen über Abwesenheiten und Krankheitstage der Kolleg:innen informiert. Diese Transparenz hilft dem Team, auf Ausfälle rechtzeitig zu reagieren.

#### **INTELLIGENTE BENACHRICHTIGUNGEN**

Das Zusammenspiel der beiden Module Urlaubsverwaltung und Terminkalender sorgt dafür, dass der administrative Aufwand enorm reduziert wird und gleichzeitig Mehrwert entsteht.

Beim Beantragen von Urlaubstagen überprüft MULTI-CAL den entsprechenden Zeitraum im Teamkalender auf bereits vorhandene Termine und bietet die Möglichkeit, Termine während der Urlaubstage automatisch zu stornieren. Die betroffenen Personen, intern wie extern, werden umgehend über die Terminabsage informiert. Auch bei Krankheit oder sonstigen Abwesenheiten haben wir diesen Vorgang für Sie automatisiert.

#### **TEAMKALENDER**

#### **DER PERFEKTE ÜBERBLICK**

Die große Übersicht über die Firma oder Abteilungen erleichtert nicht nur die Urlaubsverwaltung, sondern ist auch gewinnbringend für den Teamkalender. Mit einem Klick sind Sie abteilungs- oder firmenübergreifend über anstehende Termine, laufende Projekte, künftige Abwesenheiten und geplante Urlaubstage informiert. So sind Sie immer auf dem Laufenden, wo die Kolleg:innen gerade unterwegs sind: im Büro, auf der Baustelle, bei Kund:innen oder im Homeoffice. Im Teamkalender können Sie auch Informationseinträge für die ganze Firma oder einzelne Abteilungen erfassen, sodass die Firmenfeier oder das nächste Event als Info im Kalender erscheint, ohne diesen zu blockieren.

#### **INDIVIDUELLE KALENDERANSICHTEN**

Über die Funktion "Meine Ansichten" lassen sich Mitarbeiter:innen, Ressourcen und Aktivitäten individuell zusammenstellen. Mit wenigen Klicks erstellen Sie beispielsweise eine Übersicht über ein neues Projektteam mit allen benötigten Ressourcen wie Sitzungszimmer, Videokanal etc. Die Planung von Projektmeetings mit allen Einzelheiten erledigt sich mithilfe der individuellen Ansichten sozusagen von selbst.

Die frei konfigurierbaren Ansichten können auch nur aus Aktivitäten wie z. B. Meeting oder Baustellentermin bestehen. So kann der Einsatzplan auf der Baustelle oder die Meeting-Auslastung auf einen Blick dargestellt werden. Oder Sie planen die Einsatzzeiten am Empfang – ganz einfach mit dieser Funktion.

#### **RESSOURCEN**

Beim Planen von Meetings können neben den Teilnehmenden auch gleich die benötigten Ressourcen wie Sitzungszimmer, Beamer, Geschäftsauto oder Videokanal reserviert werden. Ist die gewünschte Ressource bereits gebucht, schlägt MULTICAL Alternativen innerhalb derselben Ressourcen-Kategorie vor. Mit wenigen Klicks lässt sich festlegen, welche Mitarbeiter:innen auf welche Ressourcen zugreifen dürfen und an welchen Tagen diese Ressourcen zur Verfügung stehen. Sie können Mitarbeiter:innen auch die Verantwortung für gewisse Ressourcen übertragen, sodass sich diese um die Wartung des Geschäftswagens oder des Sitzungszimmers kümmern.

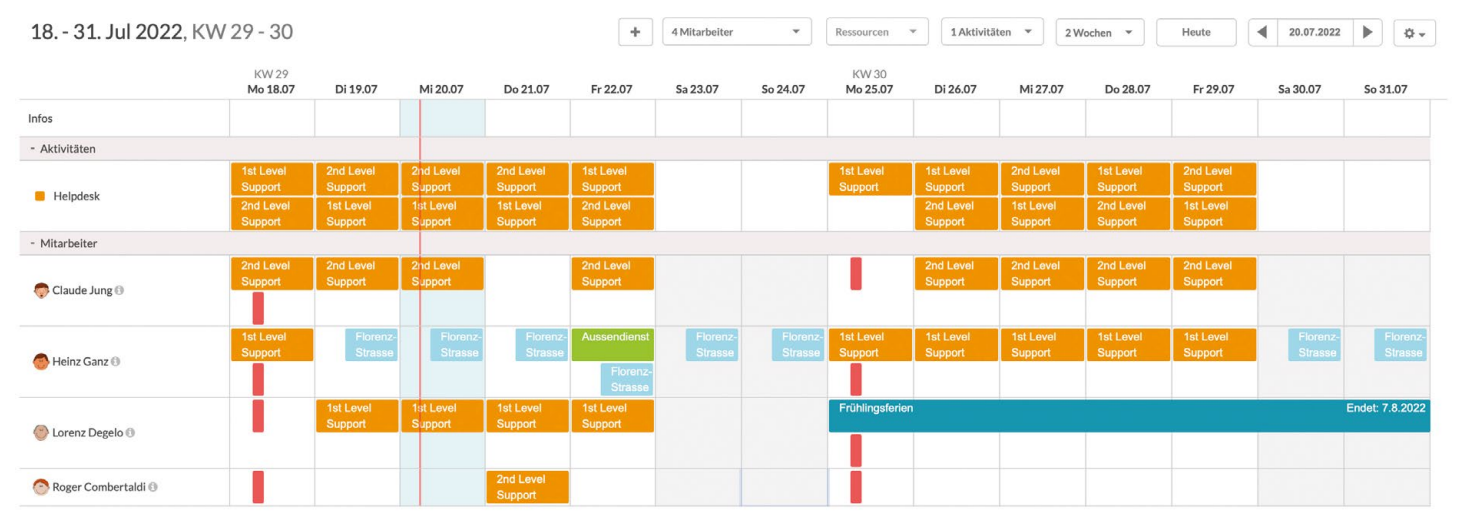

Beispiel: Einsatzplanung

#### **AUTOMATISCHE TERMINVORSCHLÄGE**

Beim Erfassen von Terminen überprüft MULTICAL den entsprechenden Zeitraum unter Berücksichtigung der Verfügbarkeit von Mitarbeiter:innen und gewünschten Ressourcen und unterbreitet Terminvorschläge. Dies erleichtert die Terminfindung immens, vor allem wenn Sie abteilungsübergreifende Meetings planen oder sich mit Teilzeitmitarbeiter:innen treffen. Einfach "Mögliche Termine für alle Mitarbeiter" wählen und schon sehen Sie Termine, an denen alle Teilnehmenden verfügbar sind.

#### **ZEITERFASSUNG**

#### **DIE INTELLIGENTE ZEITERFASSUNG MIT ZUSATZFUNKTIONEN**

MULTICAL ist viel mehr als nur eine "normale" Zeiterfassung. Dank des Datenaustauschs zwischen den Modulen Urlaubsverwaltung und Zeiterfassung erkennt die Software jeden Tag, wer, wie, wann und wie viel arbeitet. Teilzeitarbeit, Urlaub oder andere Abwesenheiten werden automatisch in der Zeiterfassung abgebildet und müssen nicht manuell eingetragen werden. Zeiten können Kund:innen und/oder Projekten zusätzlich zugeordnet werden.

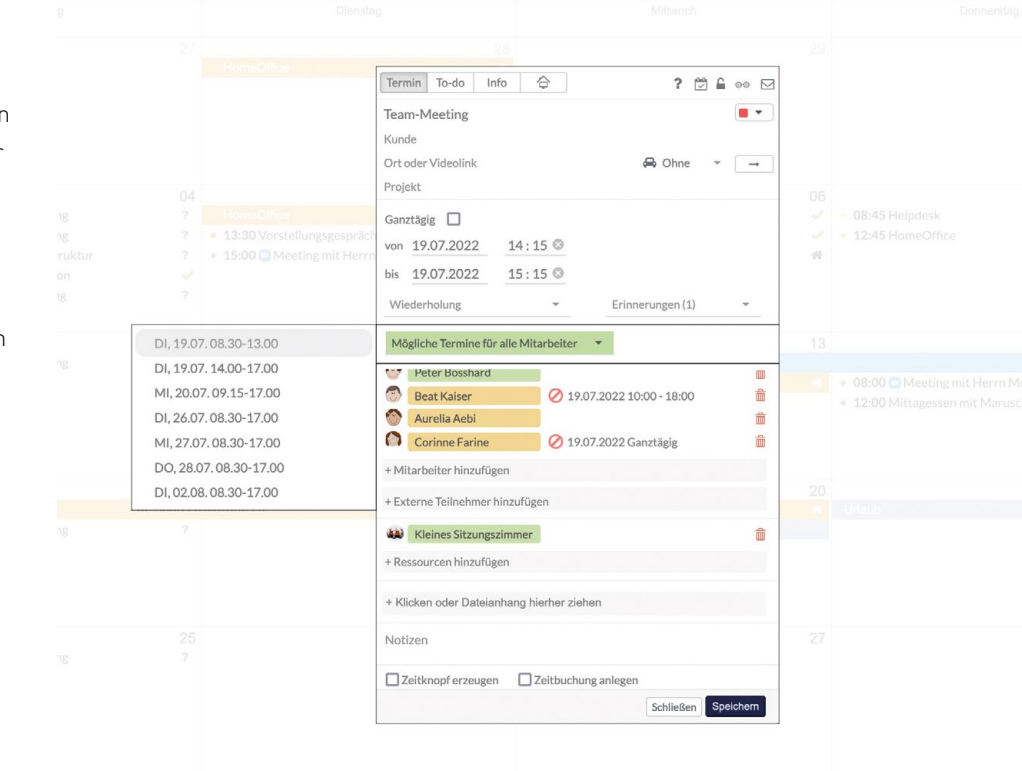

Mithilfe der automatischen Terminvorschläge lassen sich Meetings mit mehreren Mitarbeiter:innen schnell und unkompliziert erstellen.

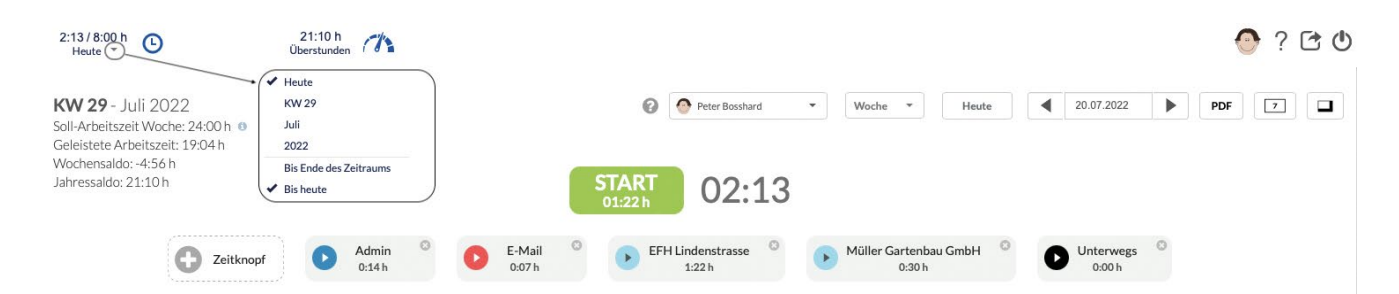

Wählen Sie, wie Ihre Arbeits- und Saldozeit dargestellt wird – Ansichten diverser Zeitknöpfe in MULTICAL

#### **GENIALE ZEITKNÖPFE**

MULTICAL bietet zudem frei konfigurierbare Zeitknöpfe, mit denen Sie Arbeitszeiten auf beliebige Projekte oder Kund:innen buchen können. Mit einem Klick wird die Zeitbuchung am Computer oder über die App gestartet. Auf diese Weise werden Zeitaufwendungen für Projekte und Kund:innen exakt erfasst. MULTICAL rechnet die Zeiten dabei laufend zusammen, sodass diese auch korrekt verrechnet werden.

#### + Ressource hinzufügen + Klicken oder Dateianhang hierher ziehen Notizen  $\Box$  Storniert  $\Box$  Erledigt ✔ Zeitbuchung anlegen □ Zeitknopf erzeugen C Fretellt: Peter Bosshard 20.07.2022.16:28 Schließen Speichern Termine und Aufgaben können Sie über den Kalender ganz unkompliziert Ihren Projekten oder Kund:innen zuordnen.

#### **ÜBERSICHT VON ZEITBUDGETS**

Die gebuchten Zeiten in den verschiedenen Projekten und Projektphasen geben der Projektleitung und allen Teammitgliedern eine gute Übersicht, wo sie aktuell mit dem Zeitbudget des jeweiligen Projekts stehen. Hier bietet MULTICAL eine einzigartige Möglichkeit, Transparenz bei allen Projektbeteiligten zu schaffen.

#### **ZEITBUCHUNG ÜBER DEN TEAMKALENDER**

Durch die intelligente Verknüpfung mit der Zeiterfassung lässt sich ein Termin mit einem Klick einem Projekt, einer Projektphase oder Kund:innen zuweisen.

#### **RECHNUNGSSTELLUNG**

Am Ende eines Projekts oder auch zu einem beliebigen Zeitpunkt kann der entsprechende Zeitaufwand per Knopfdruck in Rechnung gestellt werden. MULTICAL liefert auf Wunsch eine vollständige Abschlussrechnung. Dies funktioniert auch dann, wenn mehrere Mitarbeiter:innen für dasselbe Projekt Arbeitszeiten verbucht haben. Alternativ können Sie die Arbeiten den Kund:innen auch wöchentlich, monats- oder quartalsweise direkt aus MULTICAL in Rechnung stellen.

#### **IHR TEAM AUF EINEN BLICK**

MULTICAL kann seine Stärken vor allem in der Kombination der drei Module Teamkalender, Zeiterfassung und Urlaubsverwaltung optimal entfalten. Durch die intelligente Vernetzung der Module haben Sie Ihr Team stets im Blick und die aktuellsten Informationen zur Hand. Die Software ist flexibel aufgebaut, sodass jede Firma selbst entscheiden kann, welche Funktionen sie nutzen möchte. Jede Abteilung und alle Mitarbeiter:innen können ihre Ansichten frei konfigurieren. MULTICAL ist modular aufgebaut. Die Module können einzeln oder in Kombination eingesetzt werden. MULTICAL ist das perfekte Tool, um den Büroalltag in Ihrem Unternehmen zu erleichtern und stets den Überblick über die Firma zu bewahren.

#### Rechnung datum: 16.06.2022 Mustergrabenstrasse 16.06.2022 Mustergrabenstrasse 16.06.2022 Mustergrabenstrasse 1 Rechnungsnummer: R353909 Fritz Muster AG

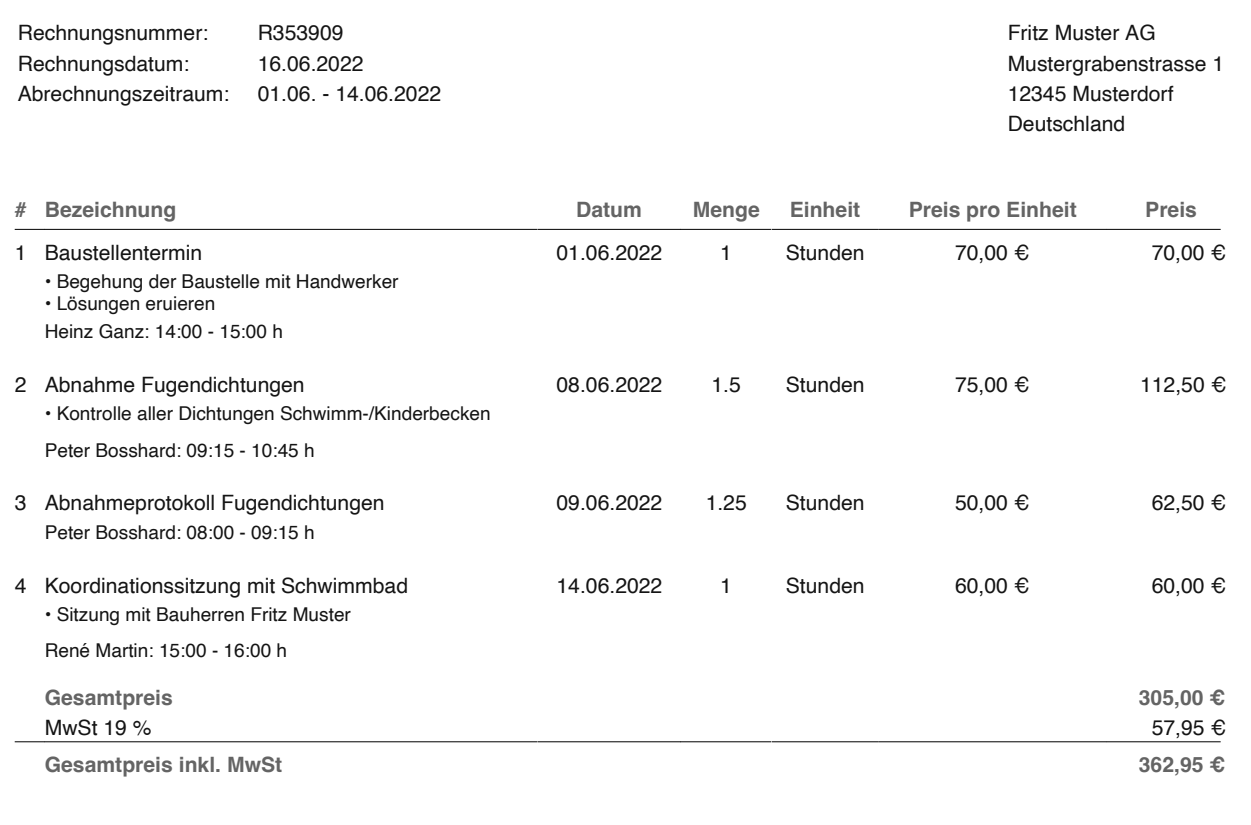

Bitte überweisen Sie den Betrag auf das folgende Konto:

DE00 1234 5678 9123 4567

Per Knopfdruck können Sie den Zeitaufwand von unterschiedlichen Mitarbeiter:innen für Projekte und Kund:innen in Rechnung stellen.<br>.

#### **IM BROWSER ODER ALS APP**

MULTICAL funktioniert als browserbasierte Anwendung ohne Softwareinstallation und ist mit wenigen Klicks startklar. MULTICAL ist auch als kostenlose App für iOS- und Android-Smartphones verfügbar.

Starten Sie mit MULTICAL in einen effizienteren Büroalltag. Testen Sie den vollen Funktionsumfang von MULTICAL 30 Tage lang kostenlos.

Kontaktieren Sie uns, wir beraten Sie gerne:

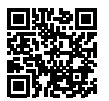

# Messen, Webinare & Co. **AUSTAUSCH UND WEITERBILDUNG: SAVE THE DATES**

Erfahren Sie hier, auf welchen Messen Sie uns antreffen und zu welchen Themen Sie sich mit unseren Webinaren weiterbilden können.

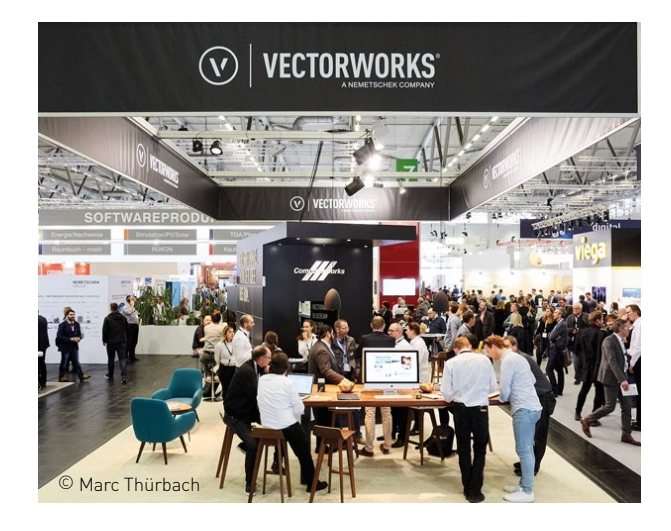

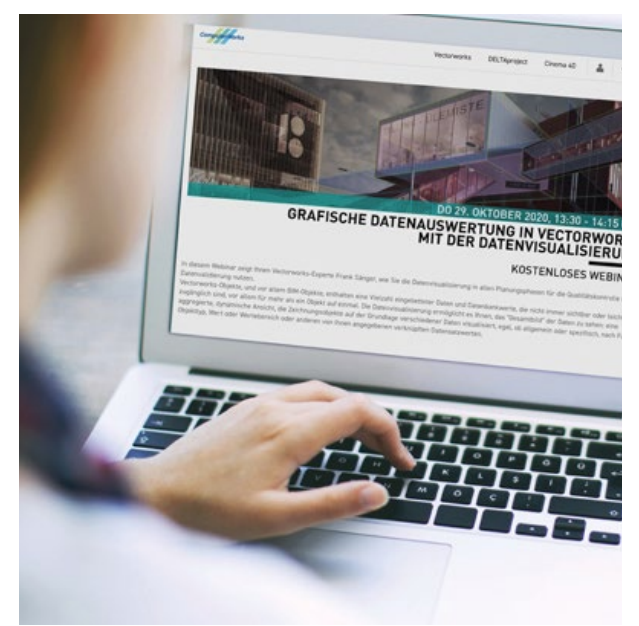

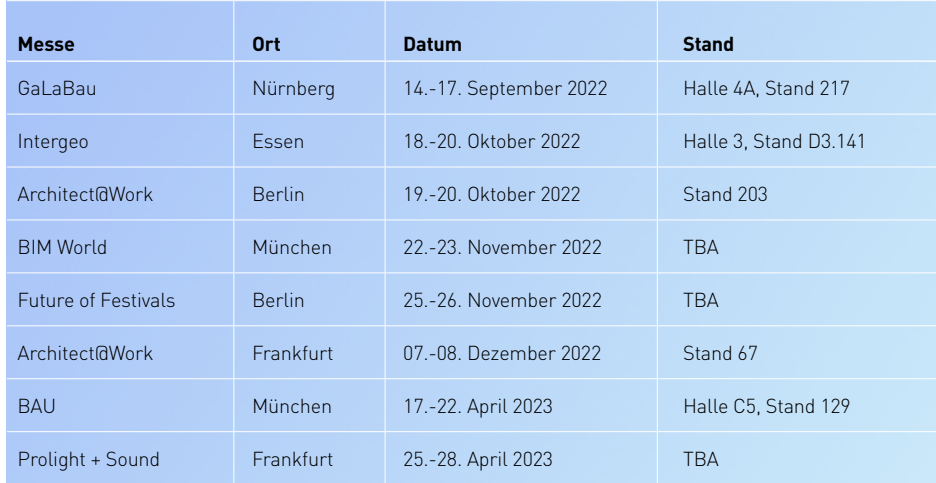

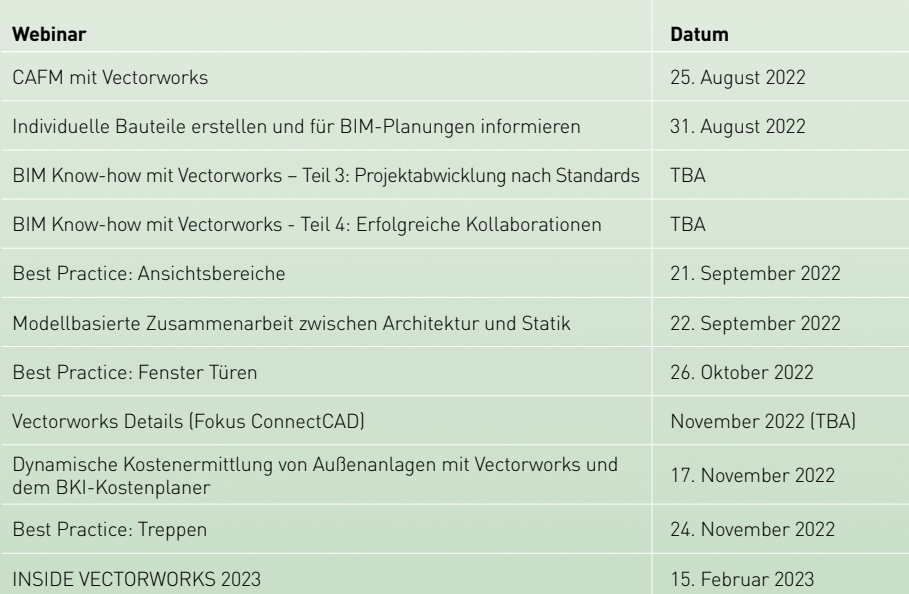

Weitere Webinare sind noch in Planung. Die Möglichkeit zur Anmeldung erhalten Sie im Vorfeld der jeweiligen Veranstaltung per E-Mail.

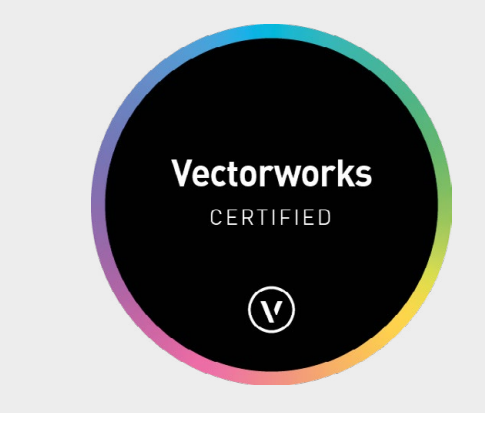

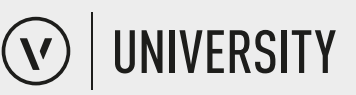

In der Vectorworks University können Sie jetzt den ersten branchenübergreifenden Zertifizierungskurs belegen. Mit diesem gelingt Ihnen ein schneller Einstieg in das Programm.

Zum Zertifizierungskurs:

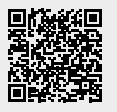

# Vectorworks Cloud Services

# **DIE MÖGLICHKEITEN DER CLOUD ERFOLGREICH NUTZEN**

Die in Vectorworks integrierten Cloud Services erleichtern den Zugriff auf Ihre Projekte und vereinfachen die Zusammenarbeit mit Mitarbeiter:innen, Partner:innen und Kund:innen. Greifen Sie über die Cloud auf freigegebene Modelle, Pläne und Dateien zu – jederzeit und überall. Doch die Cloud Services bieten noch viele weitere Funktionen.

#### **SPEICHERN, VERARBEITEN UND ORGANISIEREN**

Die Cloud Services ermöglichen es Ihnen, eigene Bibliotheken anzulegen und zu verwalten. Laden Sie Ihre Dateien und Ordner hoch und greifen Sie von überall darauf zu. Auch über Mobilgeräte können Sie jederzeit Dokumente einsehen, teilen und kommentieren. So arbeiten Sie im Team unkompliziert und nahtlos an gemeinsamen Projekten. Mit dem dritten Service Pack für Vectorworks 2022 können Sie nun auch externe Cloudspeicher-Dienste mit wenigen Klicks einbinden.

#### **3D-MODELLE AUS DER CLOUD**

Seit Vectorworks 2022 übernimmt die Cloud ressourcen- und zeitintensive Aufgaben wie das Rendern von Ansichtsfenstern, Panoramabildern und Animationsfilmen, damit Sie Ihrer Kreativität freien Lauf lassen können. Ihr 3D-Modell ist nach wenigen Sekunden in der Cloud verfügbar und kann als Webview-Datei direkt im Browser und auf mobilen Geräten betrachtet werden. Dabei stehen Ihnen auch unterschiedliche Renderstile der Rendersoftware "Redshift" zur Verfügung. Drehen Sie das Modell zu allen Seiten, passen Sie die Beleuchtung an und nutzen Sie Schnittboxen – all das ist mit den Cloud Services möglich.

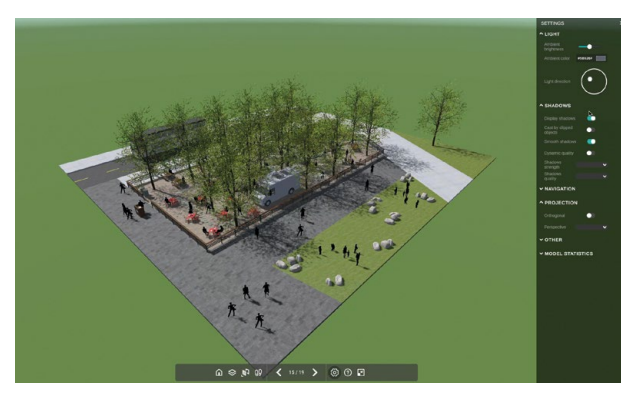

Die Webview-Datei aus Ihrer Cloud können Sie direkt im Browser betrachten und Licht, Schatten und Blickwinkel anpassen.

Grundlage hierfür sind neue Technologien, die Vectorworks implementiert hat. Hierzu zählt die Unterstützung des glTF-Formats als Standard-Dateiformat für dreidimensionale Szenen, die Spiele-Entwicklungsumgebung Unity-Engine sowie das KTX-Format als schnelles File-Format für Texturen. Dank dieser Technologien kann sich Vectorworks stetig weiterentwickeln und auch in Zukunft fortschrittliche Funktionen bieten.

#### **AR- UND VR-UNTERSTÜTZUNG**

Mit der Funktion "Panorama Export" fertigen Sie in Vectorworks mit wenigen Klicks Panoramen Ihres Modells an und können diese in der Cloud zu einer interaktiven Präsentation zusammenführen. So lässt sich in wenigen Minuten ein virtueller Rundgang erstellen, in den Ihre Kund:innen mit dem Smartphone, Tablet oder einer VR-Brille eintauchen.

Mit der Funktion "Photogrammetrie" in Vectorworks haben Sie die Möglichkeit, aus eigenen Drohnenaufnahmen oder ähnlichem Material Punktwolken zu erstellen, die Sie als maßgenaue 3D-Modelle nutzen und mit eigenen 3D-Polygon-Modellen ergänzen können.

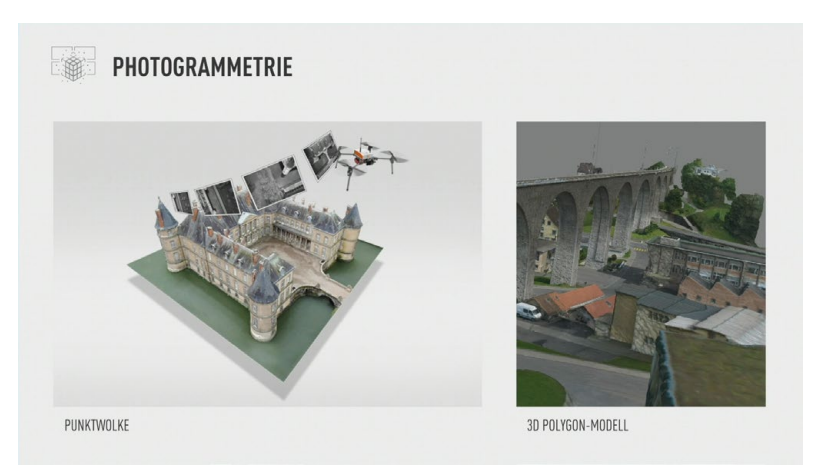

Großflächige Punktwolken können Sie auch mit Diensten wie Google Earth erstellen und dadurch viel Zeit sparen und hohe Kosten vermeiden.

Räume vermessen Sie schnell und unkompliziert über unsere Augmented Reality App "Nomad", welche auch die LiDAR-3D-Scantechnologie der aktuellen iPad und iPhone Pro Generation unterstützt. Über die Cloud lassen sich aus den Scandaten 3D-Modelle erstellen, die Sie auf Ihrem Mobilgerät betrachten und in Vectorworks importieren können.

Probieren Sie jetzt die umfangreichen Cloud Services von Vectorworks aus:

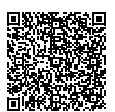

# Vectorworks vor Ort dabei **DIE PROLIGHT + SOUND FEIERT IHR COMEBACK IN FRANKFURT**

Die internationale Fachmesse für Eventtechnik Prolight + Sound konnte vom 26. bis 29. April endlich wieder vor Ort in Frankfurt stattfinden. Am Stand von ComputerWorks erwartete die Messebesucher:innen jede Menge Input zu Vectorworks Spotlight, ConnectCAD, Vision und Braceworks.

#### **ABWECHSLUNGSREICHES PROGRAMM**

Das ComputerWorks-Team wurde auch in diesem Jahr wieder von Mitarbeiter:innen des US-Herstellers Vectorworks, Inc. direkt am Stand unterstützt. Neben den Möglichkeiten von Vectorworks demonstrierten sie, wie Workflows in Verbindung mit dem Statik-Modul Braceworks, der Echtzeitvisualisierungs-Software Vision und ConnectCAD, dem Add-on für Signalfluss, noch weiter optimiert werden können. Auch die Funktionsweise und die Vorteile des Datenstandards GDTF in der praktischen Anwendung wurden präsentiert.

Am Messestand gab es zudem ein umfangreiches Vortragsprogramm, z. B. zum offenen Dateiformat My Virtual Rig (MVR), zur automatisierten Kabelplanung und zum Thema Renderings für Veranstaltungen.

Wir freuen uns außerdem, dass uns der neue CEO der Nemetschek Group, Yves Padrines, am Stand besucht hat!

#### **NEXT LIGHTSHOW AWARD FÜR STUDIERENDE**

Ein weiteres Highlight an der diesjährigen Prolight + Sound war die Verleihung des Next Lightshow Awards an Studierende und Auszubildende. Diese wurden im Vorfeld der Messe aufgefordert, eine spektakuläre Lichtshow zu kreieren und in Form eines 90-sekündigen Videos zu präsentieren. Vergeben wurden Preise in den Kategorien Live, Theater und Visualisierung. Auslober des Wettbewerbs sind die DACH-Verbände OETHG, IGVW und svtb.

Als Sponsor des Next Lightshow Awards freuen wir uns, dass viele der Teilnehmer:innen und Gewinner:innen mit Vectorworks Spotlight geplant haben.

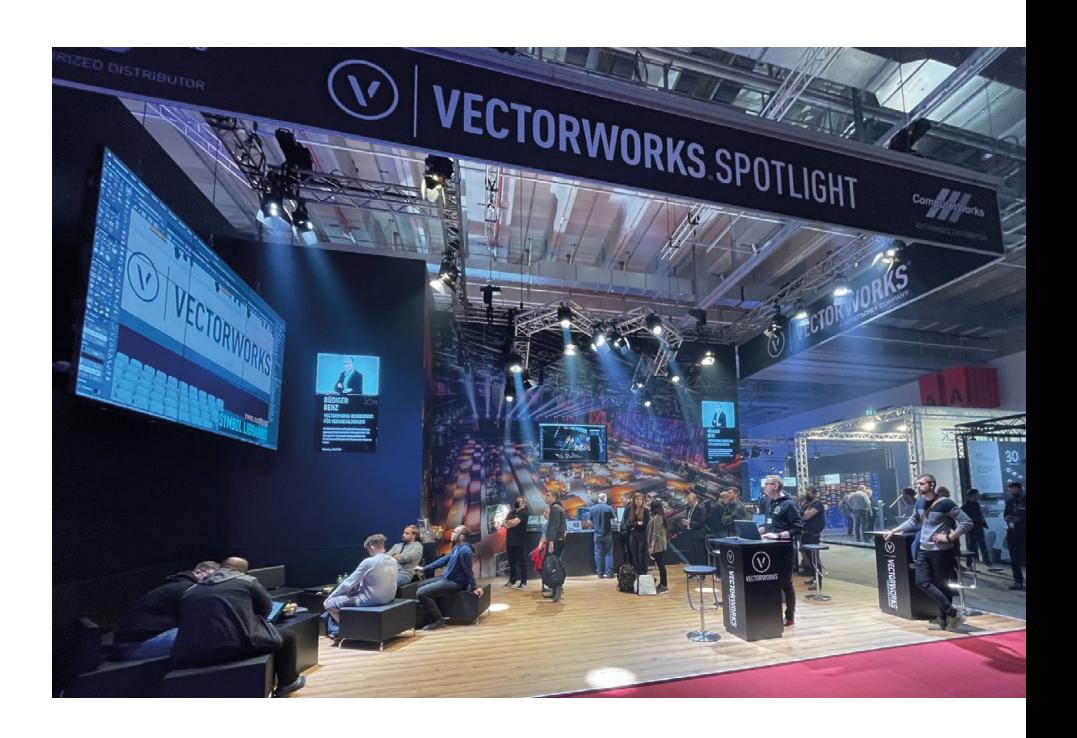

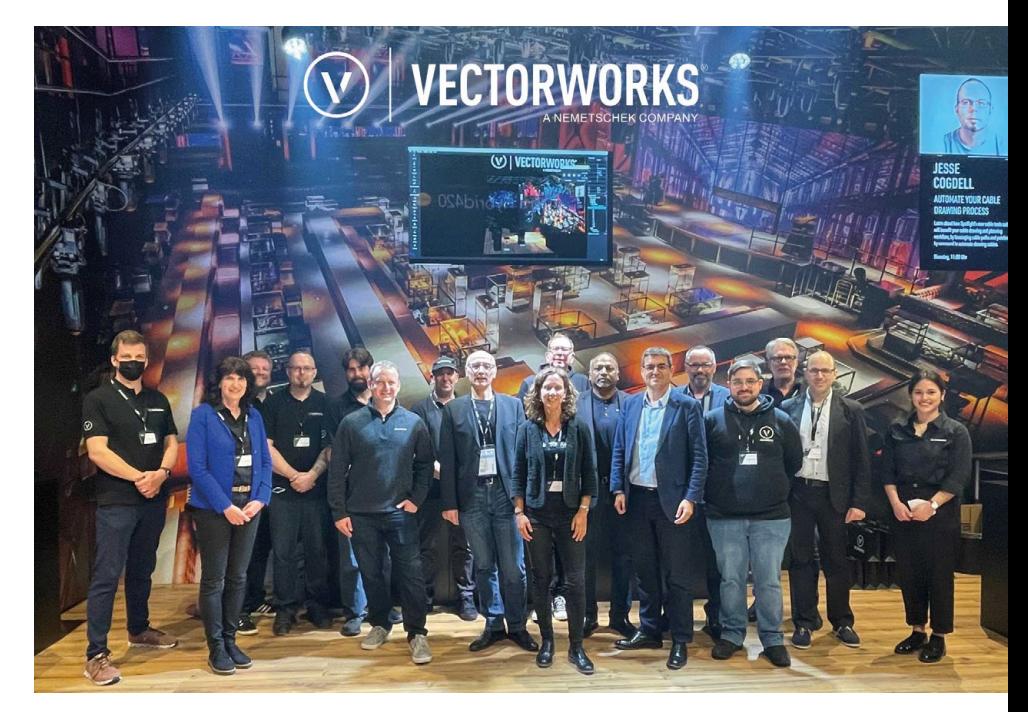

Die Teams von ComputerWorks und Vectorworks, Inc. am Messestand.

# Vom 14.-17. September **BESUCHEN SIE UNS AUF DER GALABAU-MESSE IN NÜRNBERG**

Nach vier Jahren Pause findet die GaLa-Bau-Messe endlich wieder vor Ort in Nürnberg statt. Am ComputerWorks-Stand können sich die Besucher:innen über neue innovative Technologien rund um Vectorworks Landschaft sowie aktuelle Trends in der Grünen Branche austauschen.

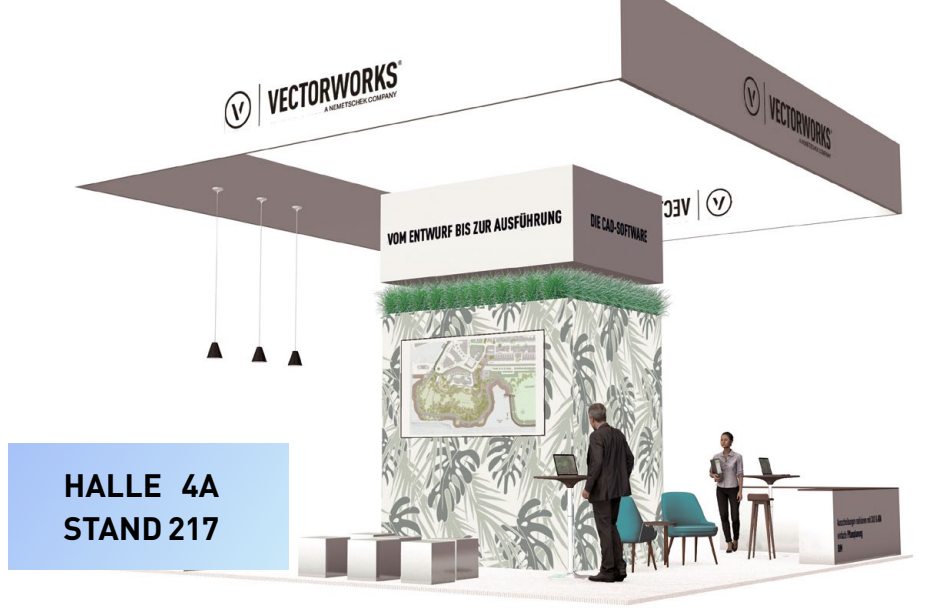

Vorbeikommen lohnt sich: Am Stand erwarten Sie verschiedene Angebote und Aktionen!

An unserem Messestand 217 in Halle 4A erwartet Sie ein umfangreiches Vortragsprogramm – mit Know-how, Best Practice und jeder Menge Inspiration. Unsere Branchenexpert:innen stehen an den vier Messetagen wieder für alle Fragen zu Vectorworks, BIM in der Landschaft u. v. m. zur Verfügung und freuen sich auf den persönlichen Austausch. Zusätzlich gibt es exklusive Einblicke in die kommenden Neuerungen von Vectorworks 2023, das Ende Oktober erscheinen wird.

> Melden Sie sich schon jetzt für einen persönlichen Wunschtermin an:

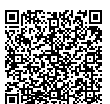

## #MadeWithVectorworks **VECTORWORKS AUF INSTAGRAM**

Viel Raum für kreative Projekte, spannende Bauten und unkonventionelle Pläne – den gibt es auf dem Instagram Profil von Vectorworks\_deutsch.

#### **PROJEKTE VON ANWENDER:INNEN**

Unter dem Hashtag #MadeWithVectorworks veröffentlicht der Instagram-Account "Vectorworks\_deutsch" regelmäßig interessante Projekte und Visualisierungen von Anwender:innen aus dem deutschsprachigen Raum. Ob Architektur, Landschaft oder Event & Veranstaltung - Einsendungen aus jedem Bereich sind willkommen. Auch Projekte von Studierenden teilen wir gerne.

Sie haben ein spannendes Projekt, das Sie mit Vectorworks umgesetzt haben, und möchten Interessierten Einblicke in Ihre Arbeit geben? Melden Sie sich mit Bildern und Informationen zu Ihrem Projekt per Mail an instagram@computerworks.de oder per Direktnachricht auf Instagram. Wir freuen uns auf Ihre Einsendung!

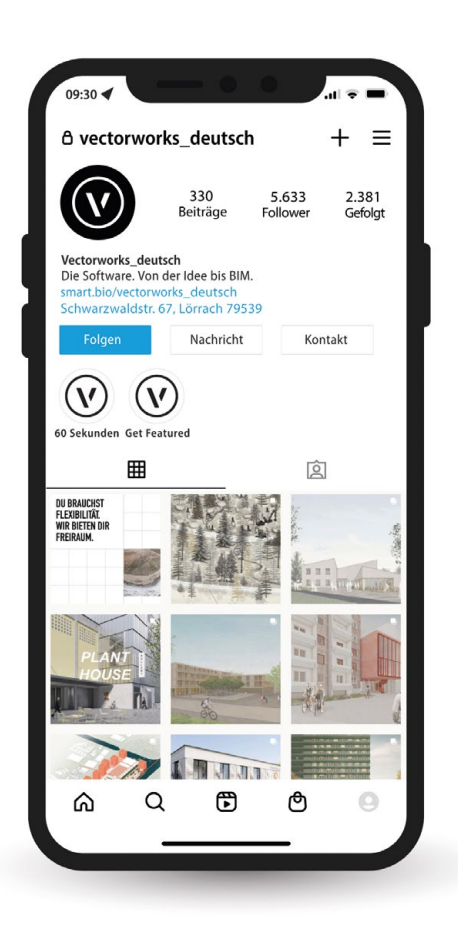

Vectorworks bei Instagram:

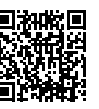

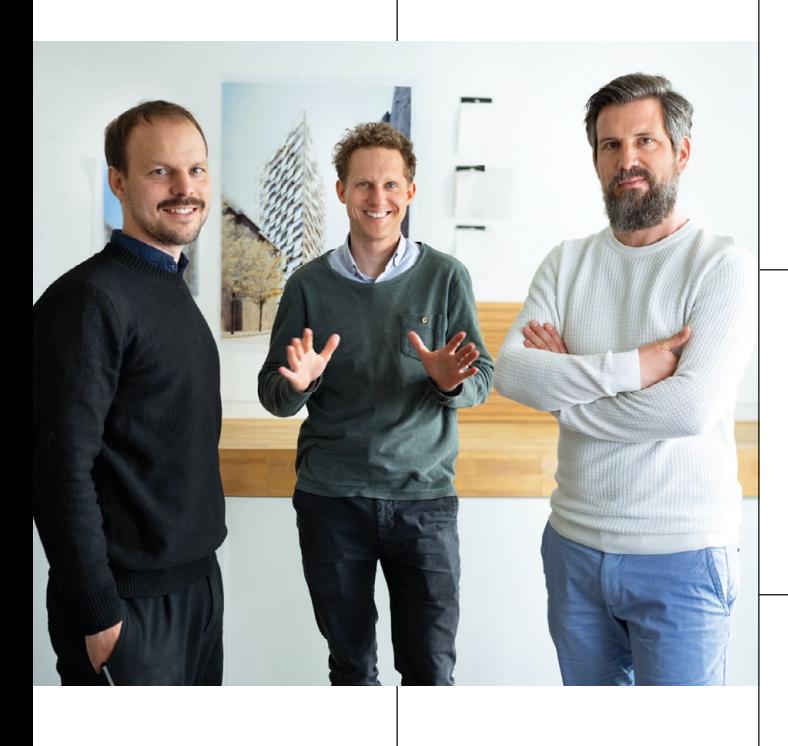

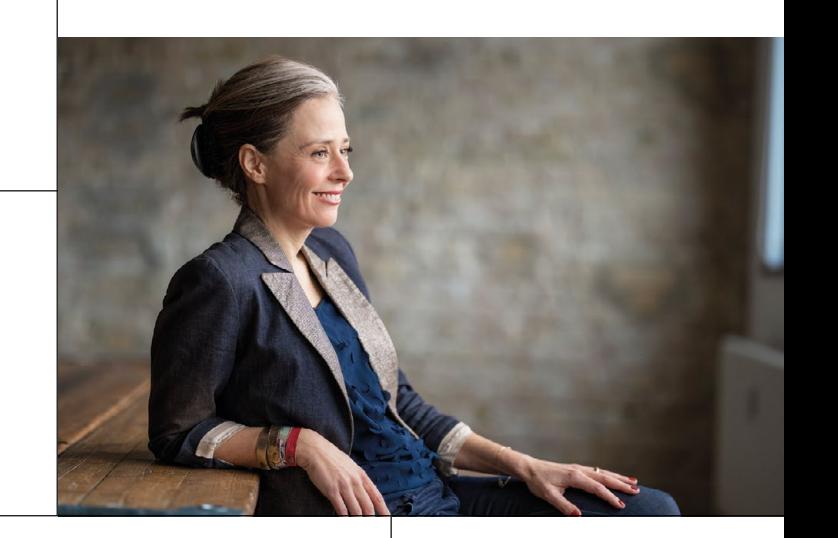

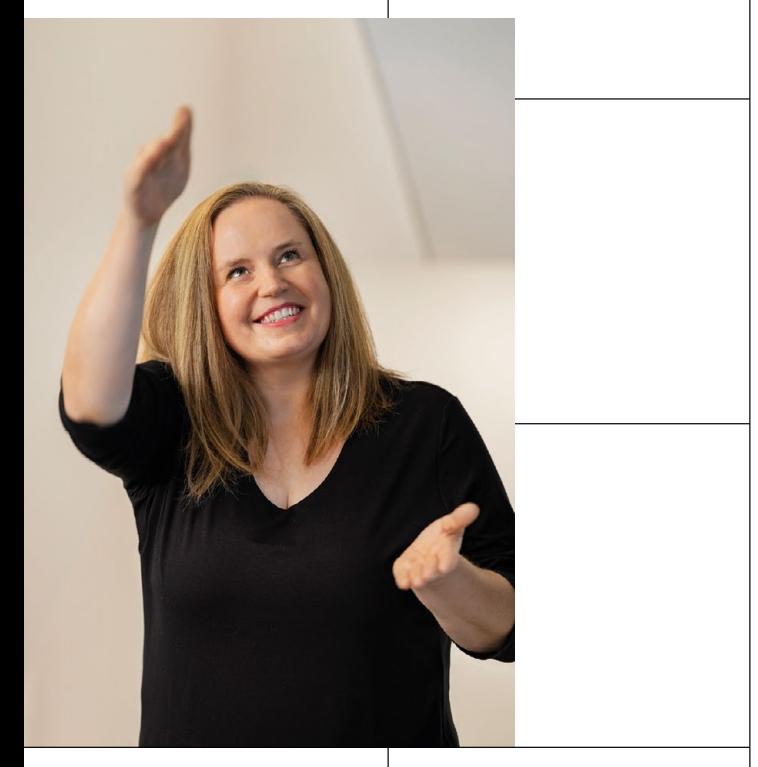

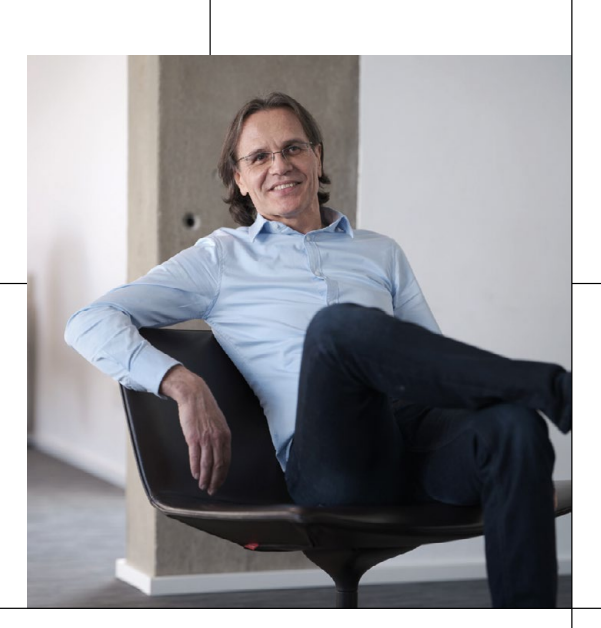

# **685.729 KREATIVE. UND DU.**

Über 685.000 Architekt:innen und Planer:innen weltweit entfalten ihre Kreativität mit Vectorworks. Nun haben wir unsere Anwender:innen zu Wort kommen lassen und gefragt, wie sie den Einstieg in BIM geschafft haben. Lassen Sie sich von ihren persönlichen Erfahrungen inspirieren und ermutigen. Denn eines ist sicher – es gibt viele Wege zum erfolgreichen Einstieg in BIM.

### **ES BEGINNT MIT DIR.**

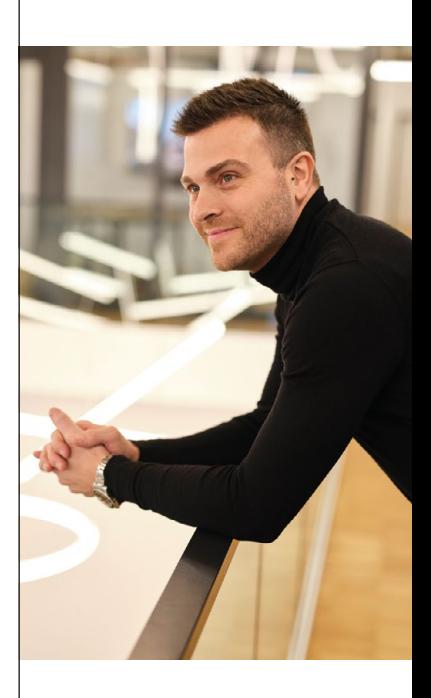

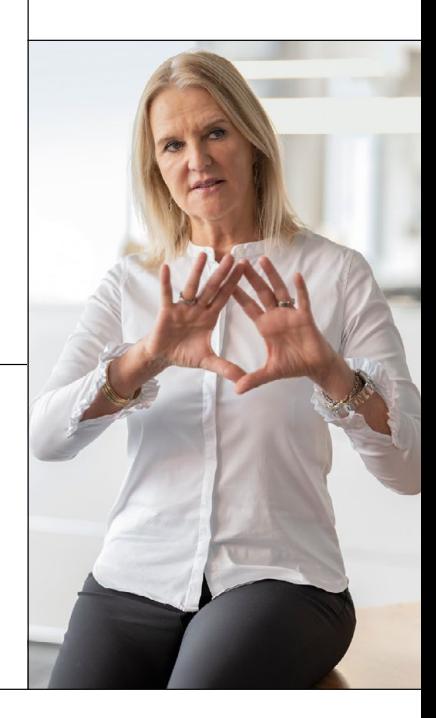

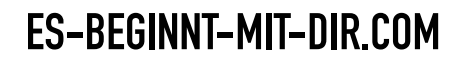

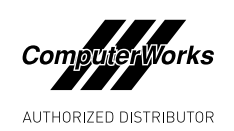

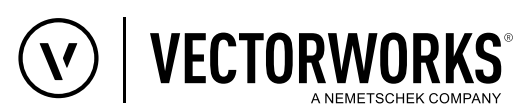